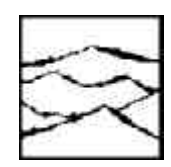

*WAVECREST Corporation*

# Application Programming Interface (API) User's Guide

200002-03 REV A

*WAVECREST* Corporation continually engages in research related to product improvement. New material, production methods, and design refinements are introduced into existing products without notice as a routine expression of that philosophy. For this reason, any current *WAVECREST* product may differ in some respect from its published description but will always equal or exceed the original design specifications unless otherwise stated.

Copyright 2001

WAVECREST Corporation A Technologies Company 7626 Golden Triangle Drive Eden Prairie, MN 55344 (952) 831-0030 (800) 733-7128 www.wavecrest.com

All Rights Reserved

First Printing: September 1999

Microsoft and the Windows logo are either registered trademarks or trademarks of Microsoft Corporation.

This page intentionally left blank.

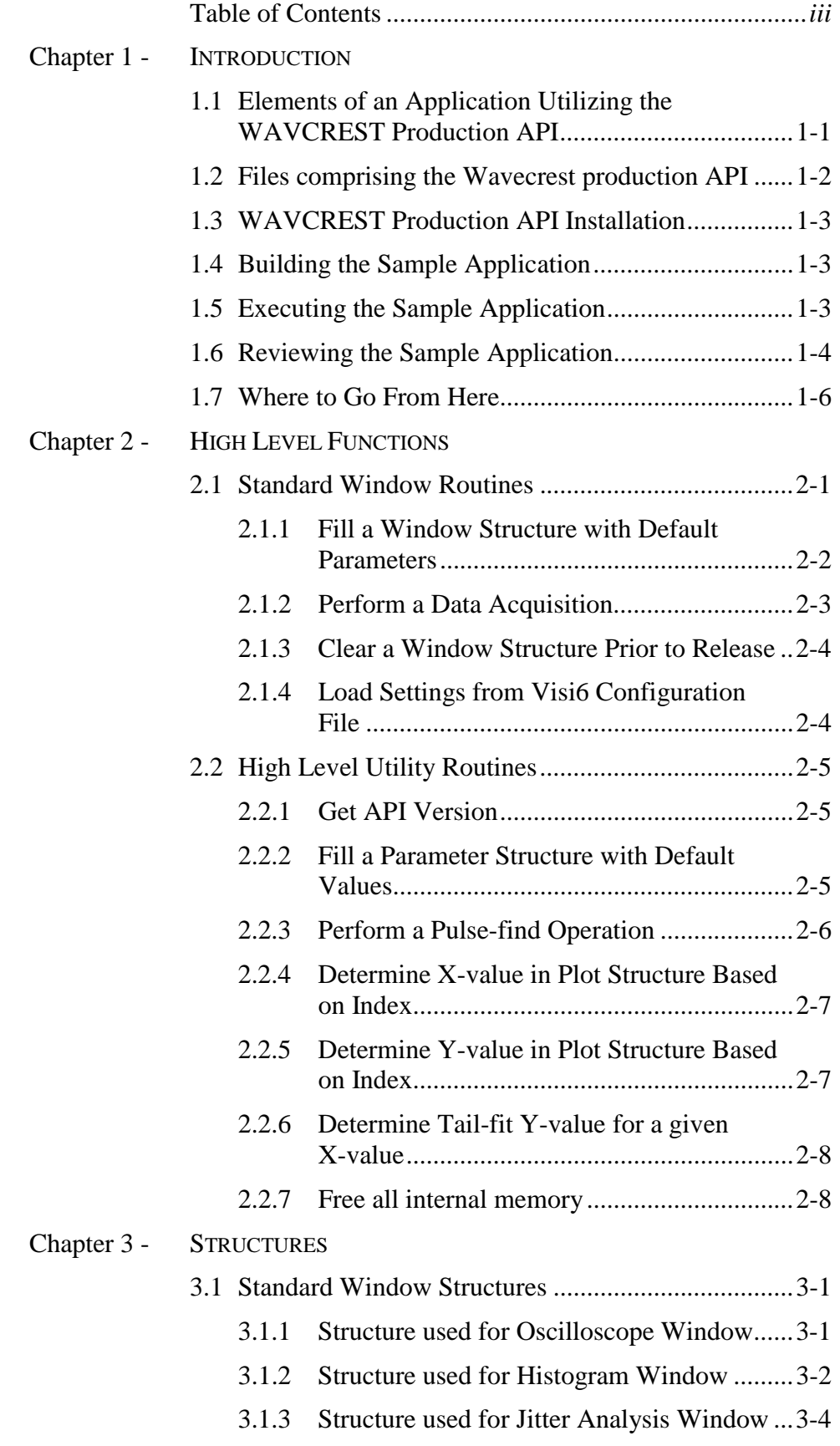

# **Table of Contents**

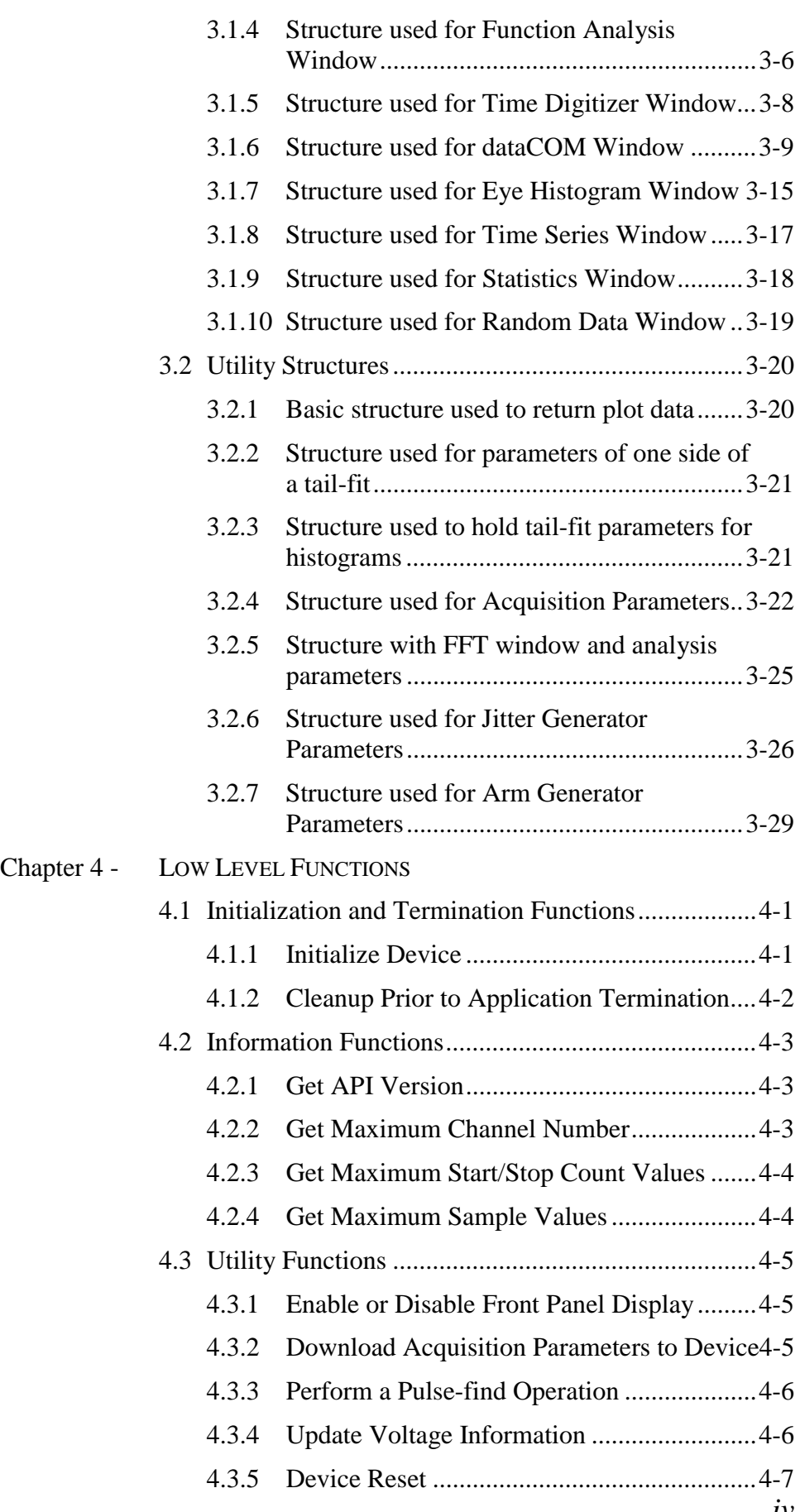

# **Table of Contents**

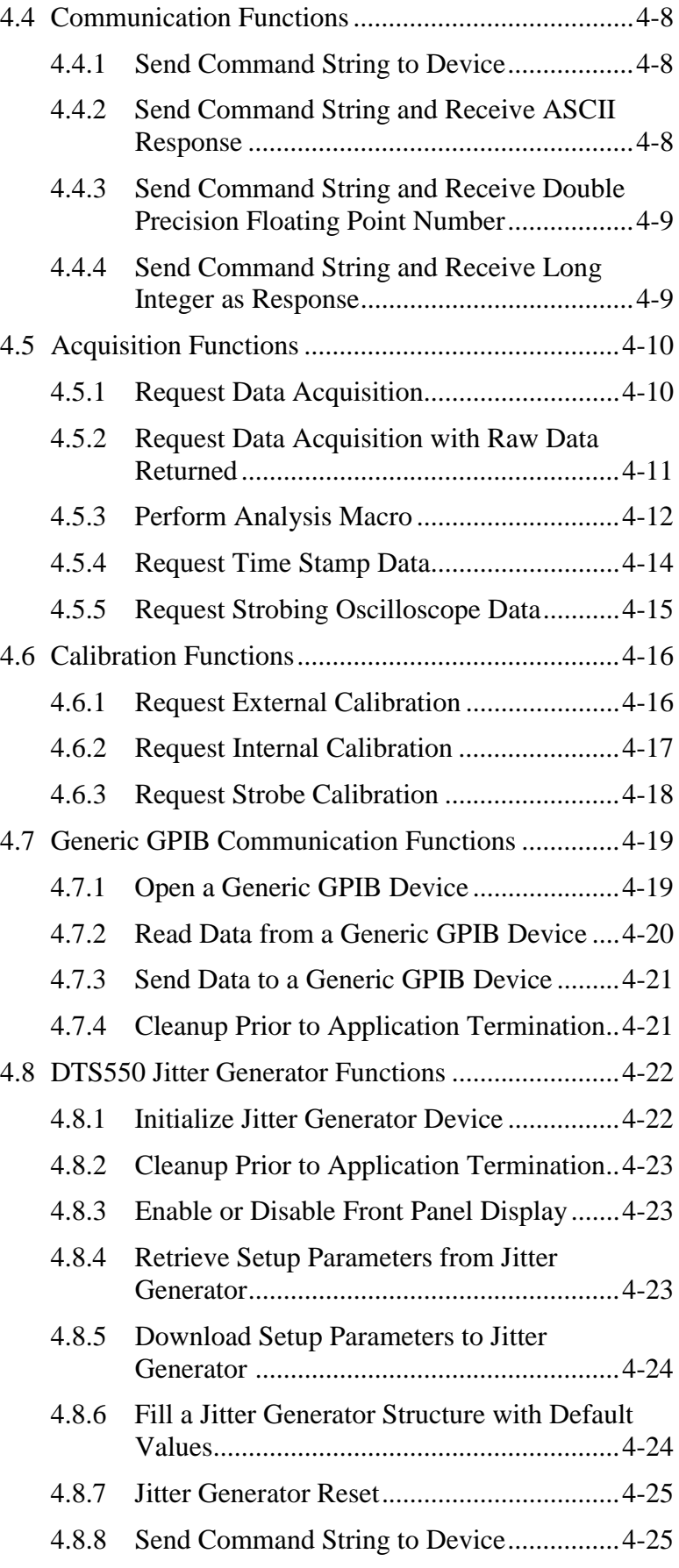

# **Table of Contents**

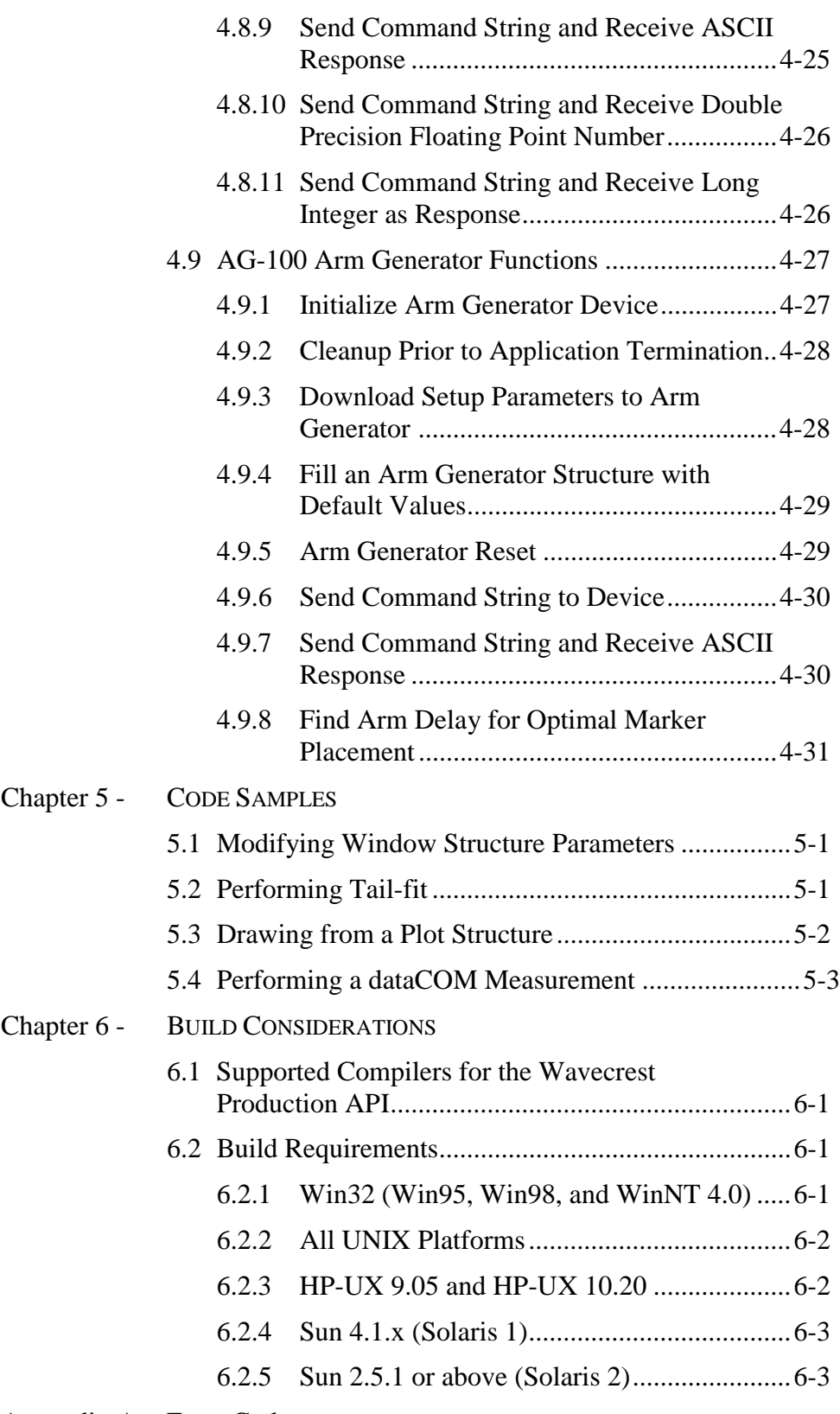

Appendix A - Error Codes

Appendix B - VBasic Example

Wavecrest has implemented the Production API to provide direct access to the algorithms employed in the Visi6 software. It allows programmers to quickly integrate the functionality available in the Visi6 software into their own applications. Many tedious tasks such as GPIB interfacing and memory management are eliminated. A layered approach is utilized which provides access to all the statistics and plot data available in the Visi6 software, and versions are available for Microsoft Windows as well as many UNIX platforms. It also provides routines to leverage configurations established with the Visi6 software in order to streamline the transition from characterization laboratory to production floor.

# **1.1 ELEMENTS OF AN APPLICATION UTILIZING THE WAVECREST PRODUCTION API APPLICATION**

An application utilizing the Wavecrest Production API is typically comprised of the following components:

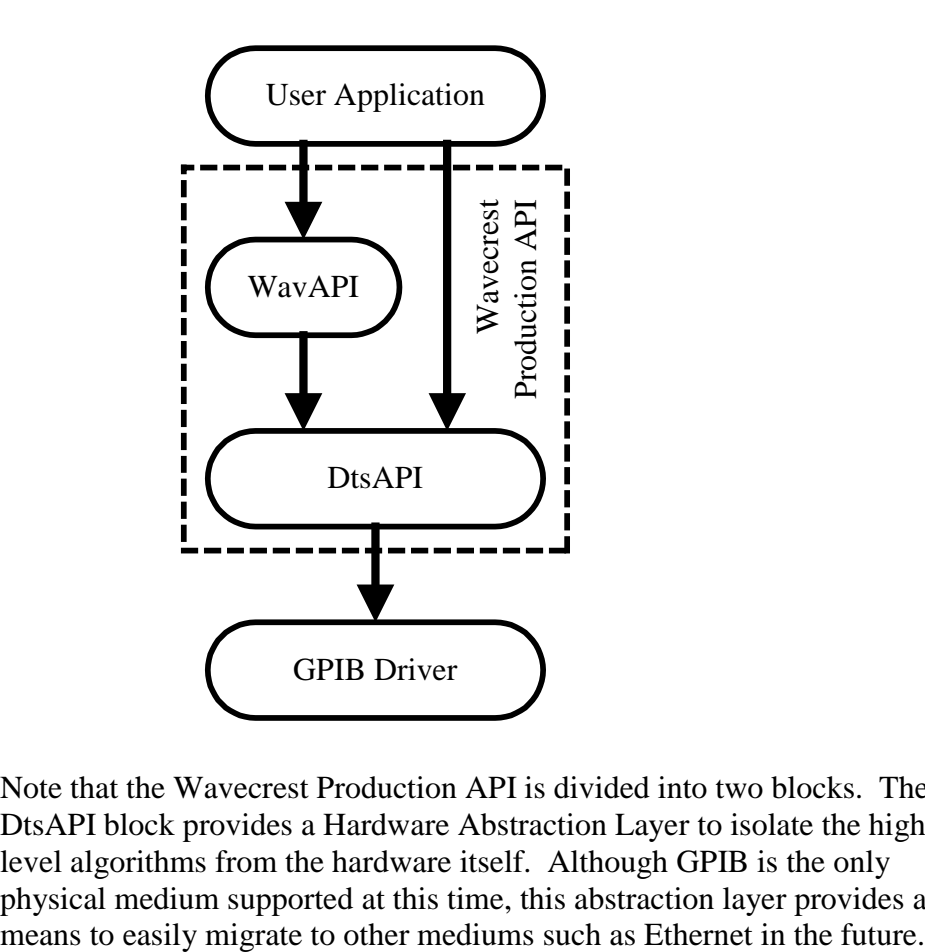

Note that the Wavecrest Production API is divided into two blocks. The DtsAPI block provides a Hardware Abstraction Layer to isolate the higher level algorithms from the hardware itself. Although GPIB is the only physical medium supported at this time, this abstraction layer provides a

The WavAPI block contains all the code required for the various Visi6 algorithms. It depends on the DtsAPI block for all lower level interactions with the hardware.

# **1.2 FILES COMPRISING THE WAVECREST PRODUCTION API**

The Wavecrest Production API is comprised of a pair of header files and accompanying libraries. The header files are platform independent while the libraries are platform dependent. Libraries for Microsoft Windows applications are provided in the form of run-time Dynamic Link Libraries. Libraries for UNIX applications are provided in both static and shared forms on HP platforms and as static libraries only on SUN.

In addition to the header and library files, sample application source code and makefiles are also provided. There is also a directory containing various dataCOM patterns. Files are located on the CDROM in the following directory locations:

```
─api
     api.pdf // This manual in PDF form
     apitest.c // Sample application source code<br>dtsapi.h // Low level header file
                  // Low level header file
    wavapi.h // High level header file
  \rangle-hp10x
   │ libdts.a // Low level static library
   │ libdts.sl // Low level shared library
        libwav.a // High level static library
        libwav.sl // High level shared library
        makefile // Makefile to build sample
   ─hp9x
   │ libdts.a // Low level static library
   │ libdts.sl // Low level shared library
        libwav.a // High level static library
        │ libwav.sl // High level shared library
        makefile // Makefile to build sample
   ─solaris2
        libdts.a // Low level static library
        libwav.a // High level static library
        makefile // Makefile to build sample
  ─sunos
        libdts.a // Low level static library
   │ libwav.a // High level static library
   │ makefile // Makefile to build sample
  ─win32
        dtsapi.bas // VBasic equivalent to include
        dtsapi.dll // Low level shared library
        dtsapi.lib // Stub header for linking
        makefile // Makefile to build sample
        wavapi.bas // VBasic equivalent to include
        wavapi.dll // High level shared library
        wavapi.lib // Stub header for linking
  ─patns // Various dataCOM pattern files
```
# **1.3 WAVECREST PRODUCTION API INSTALLATION**

To install the Wavecrest Production API, first create a target directory on the host system. Copy the files contained in the base directory ( *apitest.c dtsapi.h wavapi.h* ) as well as those from the particular platform directory to the newly created target directory.

# **1.4 BUILDING THE SAMPLE APPLICATION**

Before attempting to build the sample application, the supported compiler should be installed and properly configured. This may include modifying the PATH environment variable so that the compiler executable can be launched from a command line. It may also involve setting INCLUDE and LIB environment variables so that the standard include files and libraries may be located by the compiler. Consult the compiler documentation for further information.

To build the sample application, on UNIX execute the following from a command prompt:

make

To build the sample application, on Microsoft Windows execute the following from a command prompt:

nmake

# **1.5 EXECUTING THE SAMPLE APPLICATION**

Before attempting to execute the sample application, the supported GPIB interface card must be installed and properly configured. Consult the manufacturer's documentation for further information. The Wavecrest DTS207x should be powered, attached via GPIB cable, and the output from one of the Cal Signals should be connected to the Ch1 input. Test your configuration using Visi6 if possible.

To execute the sample application, issue the following from a command prompt:

./apitest

Note: proceeding the application name by "./" assures that the executable is launched even if the current directory is not included in the search path on UNIX.

If the sample application is successfully executed, the program should produce output similar to the following:

```
-Wavecrest Production API-
   Sample Application
    Average: 5.002ns
    1-Sigma: 2.612ps
    Minimum: 4.992ns
    Maximum: 5.009ns
```
Congratulations! You have built your first application using the Wavecrest Production API.

# **1.6 REVIEWING THE SAMPLE APPLICATION**

Let's examine the sample application in more detail.

# ❶

```
#include <stdio.h>
#include <stdlib.h>
#include <string.h>
#include "wavapi.h"
long main ( void )
  \left\{ \right.❷
  STAT tStat;
❸
  if ( DtsInitDev ( "dev5", 0,5))
   goto error;
❹
  memset ( &tStat, 0, sizeof ( STAT ) );
  WavDefStat ( &tStat );
❺
  if ( WavGetStat ( &tStat ) )
   goto error;
❻
  printf ( "-Wavecrest Production API-\n" );
 printf ( "- Sample Application -\n\n" );
  printf ( " Average: %.3lfns\n", tStat.dMean * 1e9 );
  printf ( " 1-Sigma: %.3lfps\n", tStat.dSdev * 1e12 );
  printf ( " Minimum: %.3lfns\n", tStat.dMini * 1e9 );
  printf ( " Maximum: %.3lfns\n", tStat.dMaxi * 1e9 );
❼
  WavClrStat ( &tStat );
 DtsExitDev ( );
 return 0;
error:
 DtsExitDev ( );
 printf ( "DTS207x error\n" );
 return -1;
  }
```
# **Step 1: Declare Required Include Files**

The Wavecrest Production API utilizes a number of custom structures which are declared in the two supplied include files. When *wavapi.h* is included, *dtsapi.h* is also automatically included.

# **Step 2: Allocate Required Structures**

Each Visi6 window has a specific structure and several function calls to facilitate the data acquisition process. These structures contain input information concerning how to acquire the data, and output data as a result of the acquisition. The STAT structure is specific to the Statistics window.

# **Step 3: Initialize the DTS207x**

DtsInitDev() must be called once at the beginning of your application in order to pass information concerning the GPIB configuration. The initialization values shown may need to be altered if a non-standard configuration is used. The first parameter is used to specify the GPIB device name on UNIX platforms and is ignored on Microsoft Windows. The second parameter is the board number, and the final parameter is the device number. See the documentation concerning this function call for complete details concerning configuration options.

All Production API functions return a non-zero value in the event of an error. These error codes are defined in the supplied include files. A successful call to DtsInitDev() must be accomplished before any other calls to the Wavecrest Production API.

# **Step 4: Initialize STAT Window Structure**

Before utilizing an allocated Window Structure it must be initialized. This initialization may involve two or more steps.

The first step is to zero out the array using the standard memset() function. This step should only be performed once immediately after the structure is allocated and prior to it being used, as information concerning dynamic memory allocation is subsequently added to the structure.

The second step is to call the function call intended to initialize each of the particular structure parameters to their default values. In this case the WavDefStat() function is called. This step insures that all parameters contain reasonable values.

The final step is to manually modify any parameters from their default values. Great care should be used when manually adjusting parameters to insure that valid values are used.

# **Step 5: Perform Data Acquisition**

A single call is made to perform the acquisition. Information concerning how to acquire the data is drawn from the STAT structure, and output data as a result of the acquisition is also returned in the STAT structure. If an error occurs during the acquisition a non-zero value is returned. See Appendix A for definition of error codes.

Note that the Wavecrest Production API performs it's own dynamic memory allocation as required. The calling application does not need to concern itself with memory management. However, since dynamic memory allocation information is contained within the structure, the supplied cleanup functions detailed below must be utilized in order to avoid memory leaks.

Acquisition functions may be called repeatedly with the same Window Structure. When doing so the output results contained within the structure are simply overwritten. Any dynamic memory previously allocated is reutilized. Using the same Window Structure over and over again has the desirable attribute of reducing the memory fragmentation that would occur if memory was allocated, freed, and reallocated repeatedly.

# **Step 6: Print Results**

Results to be printed are drawn directly from the STAT structure. Note that all results are returned in the units of Hertz, Volts, and seconds. Therefore a conversion factor may be required in order to display the results in more appropriate units.

# **Step 7: Cleanup and Terminate Application**

Before terminating the application, the supplied cleanup functions should be called. WavClrStat() frees any dynamic memory which may have been allocated, and clears out the structure. DtsExitDev() closes the GPIB device driver. After this cleanup has been performed the application may terminate normally.

# **1.7 WHERE TO GO FROM HERE**

This completes your introduction to the Wavecrest Production API. You should have installed the software, built a basic application, and reviewed it's composition. You should now have a basic understanding of the underlying framework, and be ready to leverage that understanding to further explore the interface. Subsequent chapters present additional detail concerning the structures and functions provided with the Wavecrest Production API.

The Wavecrest Production API provides four high level functions to implement each of the nine standard windows contained in the Visi6 software. Additional utility routines are provided to initialize parameters, perform a pulse-find operation, and interpret plot arrays. These routines relieve the programmer of many tedious tasks such as GPIB interfacing and memory management.

This chapter provides a general overview of these high level functions. To understand the particular input and output parameters involved in the context of a specific window, refer to the corresponding structures addressed in the following chapter.

# **2.1 STANDARD WINDOW ROUTINES**

The four high level functions used to implement each of the nine standard windows contained in the Visi6 software are declared as follows:

```
void WavDefXxxx ( YYYY *tZzzz );
long WavGetXxxx ( YYYY *tZzzz );
void WavClrXxxx ( YYYY *tZzzz );
long WavCfgXxxx ( YYYY *tZzzz, char *sFile);
```
Where the following substitutions are made:

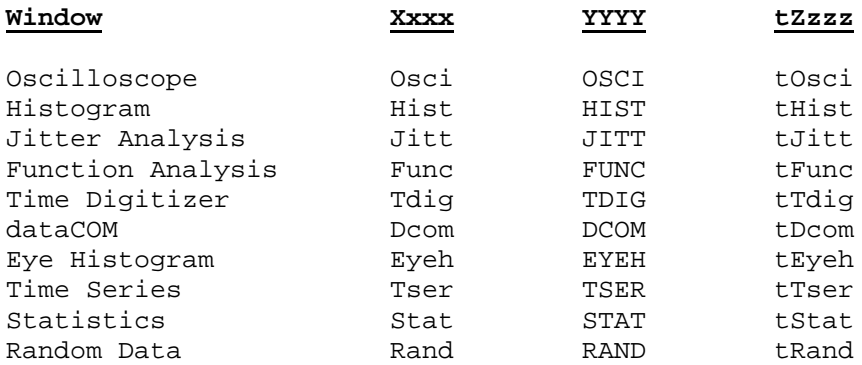

Note: \_stdcall and DllCall are part of the function definitions in the header file, but can essentially be ignored. They are utilized to provide options when building and using DLL's on Microsoft Windows. They are implemented to allow the same header file to be used for both building the DLL and importing the DLL, insuring consistent declarations.

# **2.1.1 Fill a Window Structure with Default Parameters**

void WavDefXxxx ( YYYY \*tZzzz );

Input:

**tZzzz** Pointer to Window Structure

Return:

None Example:

STAT tStat; memset ( &tStat, 0, sizeof ( STAT ) ); WavDefStat ( &tStat );

This function is used to fill a Window Structure with default values. Using this function insures that all parameters contain reasonable values. It is recommended that this function is called first even if parameters within the structure will be subsequently adjusted manually.

During data acquisition dynamic memory will be acquired as necessary. This memory is tracked within the window structure. Before calling this function with a newly allocated Window Structure you should zero out the array using the standard memset() function. This step insures that information within the structure concerning dynamic memory allocation is cleaned out prior to using the structure. This step should be performed once and only once on a given structure.

In spite of owning memory, this function may be called repeatedly for a given window structure to reestablish default parameters, as it does not effect any of the parameters pertaining to memory allocation. Use the cleanup function detailed later in the chapter to clear out a structure after it has been used. Failure to use the cleanup function before discarding a window structure will result in a memory leak.

# **2.1.2 Perform a Data Acquisition**

long WavGetXxxx (YYYY \*tZzzz ); Input: **tZzzz** Pointer to Window Structure Return: 0 on Success or Error Code on Failure Example: if ( WavGetStat ( &tStat ) ) goto ErrorHandler;

This function call is used to perform a data acquisition. Information concerning how to acquire the data is drawn from the Window Structure, and output data as a result of the acquisition is also returned in the Window Structure.

Note that the Wavecrest Production API performs it's own dynamic memory allocation as required. The calling application does not need to concern itself with memory management. However, since dynamic memory allocation information is contained within the structure, the supplied cleanup functions detailed below must be utilized in order to avoid memory leaks.

Acquisition functions may be called repeatedly with the same Window Structure. When doing so the output results contained within the structure are simply overwritten. Any dynamic memory previously allocated is reutilized. Using the same Window Structure over and over again has the desirable attribute of reducing the memory fragmentation that would occur if memory was allocated, freed, and reallocated repeatedly.

# **2.1.3 Clear a Window Structure Prior to Release**

void WavClrXxxx ( YYYY \*tZzzz );

Input:

**tZzzz** Pointer to Window Structure

Return:

None Example:

if ( WavClrStat ( &tStat ) ) goto ErrorHandler;

Before a Window Structure is released this function should be called. This function frees any dynamic memory that may have been allocated during a previous data acquisition, and then clears out the structure.

# **2.1.4 Load Settings from Visi6 Configuration File**

long WavCfgXxxx ( YYYY \*tZzzz, char \*sFile );

Input:

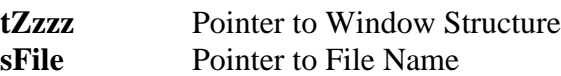

Return:

0 on Success or Error Code on Failure

Example:

STAT tStat; memset ( &tStat, 0, sizeof ( STAT ) ); WavCfgStat ( &tStat, "myconfig.stc" );

This function is used to load a Window Structure with values from a Visi6 configuration file. The ability to do so streamlines the transition from characterization laboratory to production floor. The requirements to zero the Window Structure prior to calling the function are the same as the function to load Default Parameters outlined above.

# **2.2 HIGH LEVEL UTILITY ROUTINES**

These high level utility routines are provided to initialize parameters, perform a pulse-find operation, and interpret plot arrays.

# **2.2.1 Get API Version**

```
long WavGetVers ( void );
Input:
      None
Return:
      Major version in high byte, minor version in low byte
Example:
       VerNum = WaveGetVers ( );
```
This function may be called to determine the current API version.

# **2.2.2 Fill a Parameter Structure with Default Values**

```
void WavDefParm ( PARM *tParm );
Input:
      tParm Pointer to Parameter Structure
Return:
      None
Example:
      PARM tParm;
      WavDefParm ( &tParm );
```
This function is used to fill a Parameter Structure with default values. These parameters could then be downloaded to the DTS207x by calling the DtsSetParm() function. Using this function insures that all parameters contain reasonable values.

This function is used internally by the API itself, but may be called by a user application as well. It would typically be used if an application were calling some of the lower level functions such as DtsRqstAcq(), DtsGetData(), or DtsGetMacr() to implement a user defined algorithm.

It is not necessary to clear a Parameter Structure using the standard memset() function prior to calling this function, as no dynamic memory allocation information is contained within the Parameter Structure.

# **2.2.3 Perform a Pulse-find Operation**

long WavPulsFnd ( PARM \*tParm, long lWind );

Input:

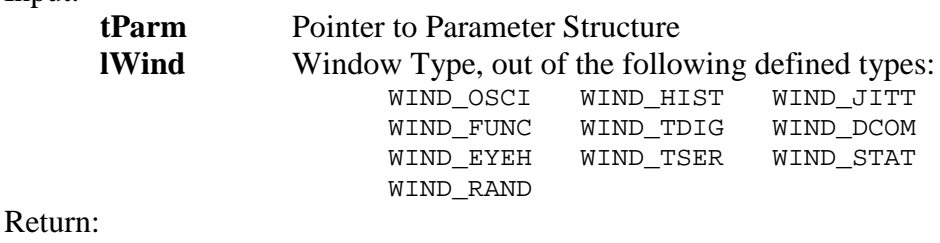

0 on Success or Error Code on Failure

Example:

STAT tStat; memset ( &tStat, 0, sizeof ( STAT ) ); WavDefStat ( &tStat ); if ( WavPulsFnd ( &tStat.tParm, WIND\_STAT ) ) goto ErrorHandler;

This function is used to perform a pulse-find operation in conjunction with the high level window functions. The pulse-find feature determines minimum and maximum voltage levels for the selected channels and/or arms and sets the voltage thresholds based on the percentage set in the lFndPcnt field in the tParm structure. Although a lower level function DtsPulsFnd() exists, it should not be used in conjunction with the high level window functions.

# **2.2.4 Determine X-value in Plot Structure Based on Index**

```
double WavGetXval ( PLOT *tPlot, long lIndx );
Input:
      tPlot Pointer to Plot Structure
      lIndex Index from which to determine X-value,
                    range ( 0 to tPlot.lNumb-1 )
Return:
      X-value
Example:
      JITT tJitt;
      double XvalOfYmax;
      memset ( &tJitt, 0, sizeof ( JITT ) );
      WavDefJitt ( &tJitt );
      if ( WavGetJitt ( &tJitt ) )
              goto ErrorHandler;
      XvalOfYmax = WavGetXval ( &tJitt.tFftN,
                       tJitt.tFftN.dYmaxIndx );
```
This function is used to assist a user application in extracting information from a Plot Structure. In order to reduce memory requirements, only Yaxis values are contained within Plot Structures. The Xaxis values can be calculated using this function.

The example above details how the maximum jitter frequency can be determined from an N-clock Jitter Analysis.

# **2.2.5 Determine Y-value in Plot Structure Based on Index**

double WavGetYval ( PLOT \*tPlot, long lIndx );

Input:

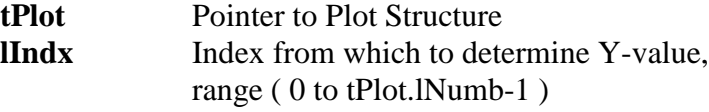

Return:

```
Y-value
Example:
       JITT tJitt;
       double Yval;
       if ( WavGetJitt ( &tJitt ) )
              goto ErrorHandler;
       Yval = WavGetYval ( &tJitt.tFftN, 0);
```
This function is used to assist a user application in extracting information from a Plot Structure. It is primarily included to assist when programming in Microsoft Visual Basic. When programming in C the data array can be accessed directly, so this function adds unnecessary overhead.

# **2.2.6 Determine Tail-fit Y-value for a given X-value**

double WavGetTfit ( SIDE \*tSide, double dXval ); Input: **tSide** Pointer to Tail-fit Side Structure **dXval** X-value from which to determine Y-value Return: Y-value Example: HIST tHist; double minYval, maxYval; if ( tHist.tTfit.lGood ) { minYval = WavGetTfit ( &tHist.tTfit.tL, tHist.tTfit.tL.dLoValu ); maxYval = WavGetTfit ( &tHist.tTfit.tL, tHist.tTfit.tL.dHiValu ); }

In order to reduce memory requirements, only coefficients for the idealized curve representing the fitted tails are stored when tail-fits are performed. This function can be used to generate curves representing the idealized curves. This function should only be applied after a tail-fit has been successfully completed, as indicated by the "lGood" flag in the TFIT structure.

The example above details how the two endpoints of the idealized tail-fit curve can be determined for the left tail of a Histogram window.

# **2.2.7 Free all internal memory**

```
void WavFreeMem ( void );
Input:
      None
Return:
      None
Example:
      WavFreeMem();
```
This function may be called in order to free any memory that was allocated for internal use. It is not normally necessary to call this function as all memory is freed when the application is terminated. However, if multiple threads of execution are used it may be desirable to call this function whenever an individual thread is terminated.

The Wavecrest Production API provides structures to be used in conjunction with the high level function calls detailed in the previous chapter. Each of these structures is specific to one of the nine standard windows contained in the Visi6 software. Additional utility structures are defined which are used within these standard window functions.

# **3.1 STANDARD WINDOW STRUCTURES**

The following high level structures are used in conjunction with the function calls detailed in the previous chapter. Each is specific to one of the nine standard windows contained in the Visi6 software.

# **3.1.1 Structure used for Oscilloscope window**

```
typedef struct
  {
 /* Input parameters */
 PARM tParm;
 FFTS tFfts;
 long 1Strt, 1Stop, 1Incr;
 /* Output parameters */
 long lGood;
  PLOT tTime[ POSS_CHNS ];
  PLOT tFreq[ POSS_CHNS ];
 } OSCI;
```
# **tParm**

Contains acquisition parameters, see end of chapter for details

#### **tFfts**

FFT window and analysis parameters, see end of chapter for details **lStrt**

Start time in picosec's (20,000 to 100,000,000), the default is 20000 **lStop**

Stop time in picosec's (20,000 to 100,000,000), the default is 100000 **lIncr**

Time increment in picoseconds, the default is 500 and minimum is 10 **lGood**

Flag indicates valid output data in structure

# **tTime**

Time domain plot of voltage data

## **tFreq**

Frequency domain plot of voltage data

# **3.1.2 Structure used for Histogram window**

```
typedef struct
 {
 /* Input parameters */
 PARM tParm;
 double dUnitInt;
 long lPassCnt, lErrProb;
 long lTailFit, lForcFit;
 long lMinHits;
 long lFndEftv;
 long lMinEftv, lMaxEftv;
 long lAutoFix;
 /* Output parameters */
 long lGood;
 long lNormCnt;
 double dNormMin, dNormMax;
 double dNormAvg, dNormSig;
 long lAcumCnt;
 double dAcumMin, dAcumMax;
 double dAcumAvg, dAcumSig;
 PLOT tNorm;<br>PLOT tAcum;
        tAcum;
 PLOT tMaxi;
 PLOT tBath;
 PLOT tEftv;
 TFIT tTfit;
 } HIST;
```
# **tParm**

Contains acquisition parameters, see end of chapter for details

# **dUnitInt**

Unit Interval to assess Total Jitter, only used if tail-fit is enabled. This value is entered in seconds, the default is 1e-9 seconds (1ns).

#### **lPassCnt**

WavGetHist() can be called repeatedly with the same HIST structure. Data is then accumulated in the **tAcum** and **tMaxi** plot structures. This parameter tracks acquisitions so far, and may be set to 0 to reset. When set to 0 the **tAcum** and **tMaxi** plot structures are flushed. It will be automatically incremented by the WavGetHist() function.

# **lErrProb**

Error probability for Total Jitter, the valid range is -1 to -16 and the default value is -12. This value is used in conjunction with the bathtub curve after the successful completion of a tail-fit in order to project the value of Total Jitter.

# **lTailFit**

If non-zero a tail-fit will be attempted on the **tAcum** data array, the default is to not attempt a tail-fit

# **lForcFit**

If non-zero use the force-fit method, the default is disabled

# **lMinHits**

Minimum hits before attempting a tail-fit in 1000's, the default is 50

### **lFndEftv**

Flag to indicate that an effective jitter calculation is to be attempted

# **lMinEftv, lMaxEftv**

Defines the range of the bathtub curve which is to be used to calculate an effective jitter value. The defaults for lMaxEftv and lMinEftv are -4 and -12 respectively. The valid range is -1 to -16 and lMinEftv must be less then lMaxEftv.

# **lAutoFix**

If true perform a pulsefind as required

# **lGood**

Flag indicates valid output data in structure

# **lNormCnt**

Number of hits in **tNorm** plot array below

# **dNormMin**

Minimum value in **tNorm** plot array below

# **dNormMax**

Maximum value in **tNorm** plot array below

#### **dNormAvg**

Average value in **tNorm** plot array below **dNormSig**

1-Sigma value in **tNorm** plot array below

# **lAcumCnt**

Number of hits in **tAcum** plot array below

# **dAcumMin**

Minimum value in **tAcum** plot array below

#### **dAcumMax**

Maximum value in **tAcum** plot array below

#### **dAcumAvg**

Average value in **tAcum** plot array below

#### **dAcumSig**

1-Sigma value in **tAcum** plot array below

#### **tNorm**

Histogram of data from latest acquisition only

# **tAcum**

Histogram of data from all acquisitions combined

#### **tMaxi**

Histogram with the maximum value obtained for every particular bin across all of the acquisitions performed so far

#### **tBath**

Bathtub curves determined from PDF, only valid when a successful tail-fit has been performed

#### **tEftv**

Effective Bathtub curves if lFndEftv is set and a valid fit is obtained **tTfit**

Structure containing tail-fit info, only valid when a successful tail-fit has been performed. See end of chapter for additional details

# **3.1.3 Structure used for Jitter Analysis window**

```
typedef struct
 {
 /* Input parameters */
 PARM tParm;
 FFTS tFfts;
 long lIncStop;
 long lMaxStop;
 long lAutoFix;
 double dCornFrq;
 double dRjpjFmn;
 double dRjpjFmx;
 long lFftAvgs;
 /* Output parameters */
 long lGood;
 double dWndFact1Clk;
 double dWndFactNClk;
 PLOT tSigm;
 PLOT tPeak;
 PLOT tFft1;
 double dPjit1Clk;
 double dRjit1Clk;
 long *lPeakData1Clk;
 long lPeakNumb1Clk;
 long lPeakRsvd1Clk;
 PLOT tFftN;
 double dPjit1Clk;
 double dRjit1Clk;
 long *lPeakData1Clk;
 long lPeakNumb1Clk;
 long lPeakRsvd1Clk;
 double dFreq;
 } JITT;
```
#### **tParm**

Contains acquisition parameters, see end of chapter for details

#### **tFfts**

FFT window and analysis parameters, see end of chapter for details

# **lIncStop**

Increase stop count between acquisitions in increments of this value, the default is 1. Stop counts range from **tParm.lStopCnt** to

# **lMaxStop**

## **lMaxStop**

Maximum stop count to collect data for, the default is 256. The stop count will be incremented from the value in **tParm.lStopCnt** to this.

# **lAutoFix**

If true calculate the above parameters based on the following corner frequency plus information measured on the live data signal

#### **dCornFrq**

Corner Frequency for RJ+PJ in Hertz. This value is used in conjunction with the Bit Rate and pattern to determine the maximum stop count to be used to acquire RJ+PJ data. A lower value increase acquisition time. The default value is 637e3.

#### **dRjpjFmn**

Minimum integration limit for RJ+PJ in Hertz, a negative value disables filter. This filter is disabled by default.

# **dRjpjFmx**

Maximum integration limit for RJ+PJ in Hertz, a negative value disables filter. This filter is disabled by default.

### **lFftAvgs**

This variable is raised to the power of 2 to determine the number of acquisitions to use in order to average the FFT output. The default is a value of 0 which uses a single acquisition, and hence no averaging.

#### **lGood**

Flag indicates valid output data in structure

#### **dWndFact1Clk, dWndFactNClk**

These values are all used internally, DO NOT ALTER!

# **tSigm**

Contains the 1-Sigma plot array

#### **tPeak**

Contains the ( max - min ) plot array

#### **tFft1**

Frequency plot data on 1-clock basis

#### **dPjit1Clk**

Periodic jitter calculated on 1-clk basis

### **dRjit1Clk**

Random jitter calculated on 1-clk basis

# **lPeakData1Clk**

Tracks detected spikes in RJ+PJ data. This structure is not normally directly access by an application program.

### **lPeakNumb1Clk**

Count of detected spikes, indicates the number of values in the **lPeakData1Clk** array.

## **lPeakRsvd1Clk**

Used to track memory allocation for **lPeakData1Clk** values

#### **tFftN**

Frequency plot data on N-clock basis

#### **dPjitNClk**

Periodic jitter calculated on N-clk basis

# **dRjitNClk**

Random jitter calculated on N-clk basis

#### **lPeakDataNClk**

Tracks detected spikes in RJ+PJ data. This structure is not normally directly access by an application program.

## **lPeakNumbNClk**

Count of detected spikes, indicates the number of values in the **lPeakDataNClk** array.

#### **lPeakRsvdNClk**

Used to track memory allocation for **lPeakDataNClk** values

## **dFreq**

Carrier frequency

# **3.1.4 Structure used for Function Analysis window**

```
typedef struct
 {
 /* Input parameters */
 PARM tParm;
 FFTS tFfts;
 long lIncStrt;
 long lMaxStrt;
 long lAnlMode;
 long lAutoFix;
 long lSpanCnt;
 long lDataPts;
 /* Output parameters */
 long lGood;
 PLOT tTime;
 PLOT tDerv;
 PLOT tFftT;
 PLOT tFftD;
 PLOT tSigm;
 PLOT tPeak;<br>PLOT tMini;
  PLOT tMini;
  PLOT tMaxi;
 double dSigmAvg;
 double dSigmMin;
 double dSigmMax;
 double dTimePos;
 double dTimeNeg;
 long lTimePosLoc;
 long lTimeNegLoc;
 double dDervPos;
 double dDervNeg;
 long lDervPosLoc;
 long lDervNegLoc;
 double dFreq;
 } FUNC;
```
#### **tParm**

Contains acquisition parameters, see end of chapter for details. Note that external Arm1 is enabled by default.

#### **tFfts**

FFT window and analysis parameters, see end of chapter for details

# **lIncStrt**

Increase start count by this value, the default is 1. Data is collected for start counts ranging from **tParm.lStrtCnt** to **lMaxStrt**.

#### **lMaxStrt**

Maximum start count to collect data for, the default is 250. The start count will be incremented from the value in **tParm.lStrtCnt** to this.

# **lAnlMode**

Relationship of start and stop counts, use one of:

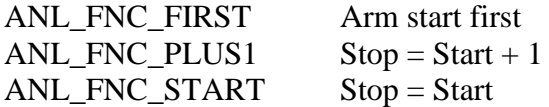

**lAutoFix** If true calculate the above parameters based on **lSpanCnt** and **lDataPts** plus information measured on the live data signal **lSpanCnt** The number of edges across which to measure **lDataPts** The total data points within span to measure **lGood** Flag indicates valid output data in structure **tTime** Time domain plot data **tDerv** 1st derivative of time domain plot data **tFftT** Frequency domain plot data **tFftD** Frequency domain of 1st derivative plot data **tSigm** Contains the 1-Sigma plot array **tPeak** Contains the ( max - min ) plot array **tMini** Contains the Minimum plot array **tMaxi** Contains the Maximum plot array **dSigmAvg** Average 1-Sigma value **dSigmMin** Minimum 1-Sigma value **dSigmMax** Maximum 1-Sigma value **dTimePos** Maximum increase between time values **dTimeNeg** Maximum decrease between time values **lTimePosLoc** Index to maximum increase between values **lTimeNegLoc** Index to maximum decrease between values **dDervPos** Maximum increase between 1st derivative values **dDervNeg** Maximum decrease between 1st derivative values **lDervPosLoc** Index to maximum increase between 1st derivative values **lDervNegLoc** Index to maximum decrease between 1st derivative values **dFreq** Carrier frequency

# **3.1.5 Structure used for Time Digitizer window**

```
typedef struct
 {
 /* Input parameters */
 PARM tParm;
 FFTS tFfts;
 long lAutoFix;
 double dMaxFreq;
 long lFftAvgs;
 /* Output parameters */
 long 1Good;
 PLOT tTime;
 PLOT tStmp;
 PLOT tFft1;
 PLOT tFftN;
 double dCarFreq;
 double dSmpRate;
 double dFftNdBc;
 } TDIG;
```
### **tParm**

Contains acquisition parameters, see end of chapter for details **lStampTm** is enabled for this window by default

## **tFfts**

FFT window and analysis parameters, see end of chapter for details

#### **lAutoFix**

If true calculate the above parameters based on **dMaxFreq** plus information measured on the live data signal

#### **dMaxFreq**

Maximum Frequency information that is desired

#### **lFftAvgs**

This variable is raised to the power of 2 to determine the number of acquisitions to use in order to average the FFT output. The default is a value of 0 which uses a single acquisition, and hence no averaging.

#### **lGood**

Flag indicates valid output data in structure

# **tTime**

Time domain plot data

# **tStmp**

Time stamp data array, not normally plotted

# **tFft1**

Frequency plot data on 1-clock basis

# **tFftN**

Frequency plot data on N-clock basis

# **dCarFreq**

Carrier frequency

# **dSmpRate**

Sampling rate

# **dFftNdBc**

dBc assessed on 1-clock FFT data

# **3.1.6 Structures used for dataCOM window**

```
typedef struct
  {
  /* Input parameters */
 PARM tParm;
 char sPtnName[ 128 ];
 long lAcqMode, lRndMode;<br>long lQckMode, lIntMode;
        lQckMode, lIntMode;
 long lGetRate, lTailFit;
 long lErrProb, lPassCnt;
 long lFftAvgs;
 SPEC tRateInf, tDdjtInf, tRjpjInf;
 double dDdjtLpf, dDdjtHpf;
 double dRjpjFmn, dRjpjFmx;
 double dBitRate, dCornFrq;
 long lHeadOff;
 long lFndEftv;
 long lMinEftv, lMaxEftv;
 long lFiltEnb;
  /* Output parameters */
 long lGood;
 PATN tPatn;
 double dWndFact;
 long lMaxStop, lPosRoll, lNegRoll;
 DDJT *tDdjtData;
 long lDdjtRsvd;
 double *dMeasData[ 2 ];
 long lMeasRsvd[ 2 ];
 double *dRjpjData[ 4 ];
 long lRjpjRsvd[ 4 ];
 double *dTfitData[ 4 ];
 long lTfitRsvd[ 4 ];
  long *lPeakData[ 4 ];
 long lPeakNumb[ 4 ], lPeakRsvd[ 4 ];
 double *dFreqData[ 4 ];
 long lFreqRsvd[ 4 ];
 double *dTailData[ 4 ];
 long lTailRsvd[ 4 ];
 long lHits;
 double dDdjt, dRang;
 double dRjit[ 4 ], dPjit[ 4 ], dTjit[ 4 ];
 double dEftvLtDj[ 4 ], dEftvLtRj[ 4 ];
 double dEftvRtDj[ 4 ], dEftvRtRj[ 4 ];
 PLOT tRiseHist, tFallHist;
 PLOT tRiseMeas, tFallMeas;
 PLOT tNormDdjt;
 PLOT tHipfDdjt, tLopfDdjt;
 PLOT tBathPlot[ 4 ];
 PLOT tEftvPlot[ 4 ];
 PLOT tSigmNorm[ 4 ], tSigmTail[ 4 ];
 PLOT tFreqNorm[ 4 ], tFreqTail[ 4 ];
  } DCOM;
```
# **tParm**

Contains acquisition parameters, see end of chapter for details

# **sPtnName**

Name of pattern file to be used, the file must exist or an error will be returned. The first time WavGetDcom() is called the pattern is loaded into **tPatn** which is the internal representation of the pattern. If the pattern file is to be changed, WavClrDcom() should be called first to clear the internal representation so that the new pattern will be loaded. The default file is k285.ptn

# **lAcqMode**

Mask defining modes for RJ+PJ acquire, set bits as follows: Bit3: PW- Bit2: PW+ Bit1: Per- Bit0: Per+ The default mode is to acquire Per+ only.

### **lRndMode**

Non-zero value enables random mode, valid when auto-arming only. This is not enabled by default.

# **lQckMode**

Non-zero value enables quick mode, valid with external arm only. When enabled a sparse set is obtained for RJ+PJ analysis, which significantly reduces acquisition time. High frequency performance is reduced when this option is enabled. This is not enabled by default.

### **lIntMode**

Interpolation mode for RJ+PJ analysis, non-zero value selects linear interpolation, otherwise cubic interpolation is used. Cubic interpolation is the default mode.

#### **lGetRate**

If non-zero Bit Rate will be measured, otherwise appropriate value must be supplied in **dBitRate** variable. The default is to measure the Bit Rate. This mode is NOT valid when using random mode, the value must be supplied.

#### **lTailFit**

If non-zero a tail-fit will be tried, valid with external arm only. Not enabled by default.

# **lErrProb**

Error probability for Total Jitter, the valid range is -1 to -16 and the default value is -12. This value is used in conjunction with the bathtub curve after the successful completion of a tail-fit in order to project the value of Total Jitter.

#### **lPassCnt**

Acquisitions so far, set to 0 to reset

# **lFftAvgs**

This variable is raised to the power of 2 to determine the number of acquisitions to use in order to average the FFT output. The default is a value of 0 which uses a single acquisition, and hence no averaging.

# **tRateInf**

Parameters to acquire Bit Rate, see SPEC structure later in chapter

# **tDdjtInf**

Parameters to acquire DCD+DDJ, see SPEC structure later in chapter

# **tRjpjInf**

Parameters to acquire RJ+PJ, see SPEC structure later in chapter

### **dDdjtLpf**

Low pass DCD+DDJ filter frequency in Hertz, negative value disables filter. This is only valid when external arming is enabled. This filter is disabled by default.

# **dDdjtHpf**

High pass DCD+DDJ filter frequency in Hertz, a negative value disables filter. This is only valid when external arming is enabled. This filter is disabled by default.

#### **dRjpjFmn**

Minimum integration limit for RJ+PJ in Hertz, a negative value disables filter. This filter is disabled by default.

# **dRjpjFmx**

Maximum integration limit for RJ+PJ in Hertz, a negative value disables filter. This filter is disabled by default.

### **dBitRate**

Bit Rate, may be specified or measured. If **lGetRate** is non-zero this value is measured and placed in this field. If **lGetRate** is zero an appropriate value must be placed in the variable. This value nust be supplied when Random mode is being used.

# **dCornFrq**

Corner Frequency for RJ+PJ in Hertz. This value is used in conjunction with the Bit Rate and pattern to determine the maximum stop count to be used to acquire RJ+PJ data. A lower value increase acquisition time. The default value is 637e3.

# **lHeadOff**

Header offset, valid when external arming only. This offset value can be used to skip past header information and into the repeating data pattern stream. This can be useful when analyzing data from disk drives when the pattern marker may be synchronized with the start of frame data. The default value is 0.

# **lFndEftv**

Flag to indicate that an effective jitter calculation is to be attempted **lMinEftv, lMaxEftv**

Defines the range of the bathtub curve which is to be used to calculate an effective jitter value. The defaults for lMaxEftv and lMinEftv are -4 and -12 respectively. The valid range is -1 to -16 and lMinEftv must be less then lMaxEftv.

# **lFiltEnb**

Flag to enable IDLE character insertion filter. When enabled any edge measurements that are not within +/-0.5 UI will be discarded.

# **lGood**

Flag indicates valid output data in structure

# **tPatn**

Internal representation of pattern, the internal details of this structure are not important from an application standpoint. The first time WavGetDcom() is called the pattern is loaded into **tPatn** which is used internally for all subsequent acquisition and analysis.

#### **dWndFact, lMaxStop, lPosRoll, lNegRoll**

These values are all used internally, DO NOT ALTER!

## **tDdjtData**

Raw DCD+DDJ measurements, see DDJT structure later in chapter for additional details, this structure is not normally directly access by an application program.

# **lDdjtRsvd**

Used to track memory allocation for **tDdjtData** structures

# **dMeasData**

Raw all-measurements histogram data, only valid when auto-arming is used. This structure is not normally directly access by an application program.

#### **lMeasRsvd**

Used to track memory allocation for **dMeasData** values

#### **dRjpjData**

Raw variance data, this structure is not normally directly access by an application program.

#### **lRjpjRsvd**

Used to track memory allocation for **dRjpjData** values

## **dTfitData**

Raw tail-fit data if tail-fit data is enabled and successful, as indicated by the **lGood** variable in the **tTfit** structure being non-zero. This

structure is not normally directly access by an application program.

# **lTfitRsvd**

Used to track memory allocation for **dTfitData** values

#### **lPeakData**

Tracks detected spikes in RJ+PJ data. This structure is not normally directly access by an application program.

#### **lPeakNumb**

Count of detected spikes, indicates the number of values in the **lPeakData** array.

#### **lPeakRsvd**

Used to track memory allocation for **lPeakData** values

# **dFreqData**

Raw FFT output when averaging is enabled. This structure is not normally directly access by an application program.

#### **lFreqRsvd**

Used to track memory allocation for **dFreqData** values

# **dTailData**

Raw tail-fit FFT output when tail-fit and averaging are both enabled. This structure is not normally directly access by an application program.

#### **lTailRsvd**

Used to track memory allocation for dTailData values

#### **dHits**

Total samples taken to calculate DDJT, RJ, and PJ values combined. Gives an indication of the actual data to support the calculated total jitter number.

#### **dDdjt**

DCD+DDJ jitter number in seconds.

# **dRang**

Pk-Pk of all-measurements histogram, valid when auto-arming only. **dRjit**

Random jitter number in seconds, for each of the enabled modes. **dPjit**

Periodic jitter number in seconds, for each of the enabled modes. **dTjit**

Total jitter number in seconds, for each of the enabled modes.

## **dEftvLtDj, dEftvLtRj, dEftvRtDj, dEftvRtRj**

Effective jitter in seconds for each of the enabled modes is stored in this variables if calculated. In order to calculate the effective jitter **lFndEftv** must contain a non-zero value. Since the effective jitter is calculated by optimizing a curve-fit a result is not guaranteed. If the curve-fit fails a negative value will be returned in these variables.

#### **tRiseHist**

DCD+DDJ histogram of rising edges

#### **tFallHist**

DCD+DDJ histogram of falling edges

## **tRiseMeas**

Rising all-measurements histogram, valid when auto-arming only.

### **tFallMeas**

Falling all-measurements histogram, valid when auto-arming only. **tNormDdjt**

DCD+DDJvsUI plot, valid when external arming is enabled only.

# **tHipfDdjt**

High Pass Filtered DCD+DDJvsUI plot, valid when external arming is enabled only. This is only calculated when **dDdjtHpf** is a nonnegative number. When calculated, the **dDdjt** value is adjusted based on this filter being applied.

#### **tLopfDdjt**

Low Pass filtered DCD+DDJvsUI plot, valid when external arming is enabled only. This is only calculated when **dDdjtHpf** is a nonnegative number.

### **tBathPlot**

Bathtub plots, one for each of the modes enabled in **lAcqMode tEftvPlot**

Effective Bathtub curves if **lFndEftv** is set and a valid fit is obtained **tSigmNorm**

1-Sigma plots, one for each of the modes enabled in **lAcqMode tSigmTail**

1-Sigma tail-fits, only valid if tail-fit is enabled. One for each of the modes enabled in **lAcqMode**

# **tFreqNorm**

Frequency plots, one for each of the modes enabled in **lAcqMode tFreqTail**

Tail-fit FFT plots, only valid if tail-fit is enabled. One for each of the modes enabled in **lAcqMode**

```
typedef struct
 \{long lSampCnt;
 double dMaxSerr;
 long lPtnReps;
 } SPEC;
```
# **lSampCnt**

Sample size to use when acquiring data, the default value is 100

# **dMaxSerr**

Value of standard error which is tolerated, used to identify wrong

pattern or other setup error. The default value is 0.5

# **lPtnReps**

Patterns to sample across, the default values are 10 for **tRateInf** and 1 for **tDdjtInf** and **tRjpjInf**

```
typedef struct
 {
 double dMean;
 double dVars;
 double dMini;
 double dMaxi;
 double dDdjt;
 double dFilt;
 long lNumb;
 } DDJT;
```
# **dMean**

Average value for this span

# **dVars**

Variance value for this span

# **dMini**

Minimum value for this span

#### **dMaxi**

Maximum value for this span

# **dDdjt**

Static displacement for this span (UI)

# **dFilt**

DDJT after HPF is applied (UI)

# **lNumb**

Number of measures in this span

# **3.1.7 Structure used for Eye Histogram window**

```
typedef struct
  {
 /* Input parameters */
 PARM tParm;<br>long lPassC:
        lPassCnt, lRefEdge;
 long lErrProb;
 long lClokSmp, lFiltSmp;
 long lTailFit, lForcFit;
 long lMinHits;
  long lFndEftv;
  long 1MinEftv, lMaxEftv;
 double dMinSpan;
 /* Output parameters */
 long lGood;
 long lRiseCnt, lFallCnt;
 double dDataMin, dDataMax;
 double dDataSig, dAvgSkew;
 double dUnitInt;
  long lUnitOff;
  double dRiseMin, dRiseMax;
 double dFallMin, dFallMax;
 long lSpanCnt;
 PLOT tRise, tFall;
 PLOT tRiseProb, tFallProb;
  PLOT tBath;
  TFIT tTfit;
  } EYEH;
```
## **tParm**

Contains acquisition parameters, see end of chapter for details

# **lPassCnt**

WavGetEyeh() can be called repeatedly with the same EYEH structure. Data is then accumulated in the plot structures. This parameter tracks acquisitions so far, and may be set to 0 to reset. When set to 0 the plot structures are flushed. It will be automatically incremented by the WavGetEyeh() function.

#### **lRefEdge**

Clock edge which all data is in reference to, valid values are: EDGE\_FALL or EDGE\_RISE

The default value is EDGE\_RISE

#### **lErrProb**

Error probability for Total Jitter, the valid range is -1 to -16 and the default value is -12. This value is used in conjunction with the bathtub curve after the successful completion of a tail-fit in order to project the value of Total Jitter.

#### **lClokSmp**

Sample size while acquiring clock rate, the default value is 10000

#### **lFltSmp**

Sample size when finding filter limits, the default value is 1000
## **lTailFit**

If non-zero a tail-fit will be tried, the default is disabled

## **lForcFit**

If non-zero use the force-fit method, the default is disabled

## **lMinHits**

Minimum hits before attempting a tail-fit in 1000's, the default is 50 **lFndEftv**

Flag to indicate that an effective jitter calculation is to be attempted **lMinEftv, lMaxEftv**

Defines the range of the bathtub curve which is to be used to calculate an effective jitter value. The defaults for lMaxEftv and lMinEftv are -4 and -12 respectively. The valid range is -1 to -16 and lMinEftv must be less then lMaxEftv.

## **dMinSpan**

Minimum span between clock and data edges in seconds, can be used to match trigger delay to correlate with oscilloscopes.

## **lGood**

Flag indicates valid output data in structure

## **lRiseCnt**

Number of hits in rising edge data

### **lFallCnt**

Number of hits in falling edge data

### **dDataMin**

Minimum value relative to clock edge

## **dDataMax**

Maximum value relative to clock edge

## **dDataSig**

1-Sigma of all values relative to clock

## **dAvgSkew**

Average of all values relative to clock

## **dUnitInt**

Measured Unit Interval, this is based on the clock

## **lUnitOff, dRiseMin, dRiseMax, dFallMin, dFallMax, lSpanCnt**

These values are all used internally, DO NOT ALTER!

## **tRise**

Histogram of rising edge data

## **tFall**

Histogram of falling edge data

## **tRiseProb**

Probability Histogram of rising edge data

## **tFallProb**

Probability Histogram of falling edge data

## **tBath**

Bathtub curves determined from PDF

## **tEftv**

Effective Bathtub curves if **lFndEftv** is set and a valid fit is obtained

## **tTfit**

Structure containing tail-fit info, see end of chapter for details

## **3.1.8 Structure used for Time Series window**

```
typedef struct
  {
 /* Input parameters */
  PARM tParm;
  long lNumb;
 double dSpan;
 long lAutoFix;
 /* Output parameters */
 long lGood;
 double dYstd;
 double dAvar;
 PLOT tMean;<br>PLOT tMini;
        tMini;
 PLOT tMaxi;
 PLOT tTime;
 PLOT tSdev;
 PLOT tPeak;
 } TSER;
```
## **tParm**

Contains acquisition parameters, see end of chapter for details

## **lNumb**

WavGetTser() can be called repeatedly with the same TSER structure. Data is then accumulated in the plot structures. This parameter tracks acquisitions so far, and may be set to 0 to reset. When set to 0 the plot structures are flushed. This parameter is automatically incremented by the WavGetTser() function.

#### **dSpan**

Time delay between measurements

#### **lAutoFix**

If true perform a pulsefind as required

#### **lGood**

Flag indicates valid output data in structure

## **dYstd**

1-Sigma value calculated on all data

#### **dAvar**

Allan variance calculation

#### **tMean**

Contains the average plot array

#### **tMini**

Contains the minimum plot array

#### **tMaxi**

Contains the maximum plot array

## **tTime**

Contains the time at which measurements were taken

#### **tSdev**

Contains the 1-Sigma plot array

#### **tPeak**

Contains the ( max - min ) plot array

## **3.1.9 Structure used for Statistics window**

```
typedef struct
 {
 /* Input parameters */
 PARM tParm;
 long lPfnd;
 long lAutoFix;
 /* Output parameters */
 long lGood;
 double dMean;
 double dMaxi;
 double dMini;
 double dSdev;
 double dDuty;
 double dFreq;
 double dVmin[ POSS_CHNS ];
 double dVmax[ POSS_CHNS ];
 } STAT;
```
## **tParm**

Contains acquisition parameters, see end of chapter for details

## **tPfnd**

If non-zero a pulse-find is performed before each measure, the default is to not perform a pulse-find

## **lAutoFix**

If true perform a pulsefind as required

#### **lGood**

Flag indicates valid output data in structure

## **dMean**

Contains the returned average value

#### **dMaxi**

Contains the returned maximum value

#### **dMini**

Contains the returned minimum value

## **dSdev**

Contains the returned 1-Sigma value

## **dDuty**

Contains the returned duty cycle, this is not measured if a TPD measurement is being performed

## **dFreq**

Contains the frequency of the signal being measured

#### **dVmin**

Min voltage returned from last pulse-find

## **dVmax**

Max voltage returned from last pulse-find

## **3.1.10 Structure used for Random Data window**

```
typedef struct
  {
 /* Input parameters */
 long lCoun;<br>long lPcnt;
  long lPcnt;
  DCOM tDcom;
 /* Output parameters */
 long 1Good;
 double dDjit;
 double dRjit;
  double dTjit;
  PLOT tSigmTail;
  } RAND;
```
#### **lCoun**

Count of tail-fits to be performed, use one of the following:

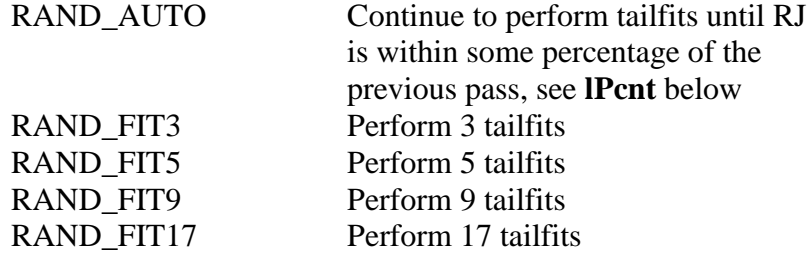

#### **lPcnt**

Auto-mode succeed percentage, if selected

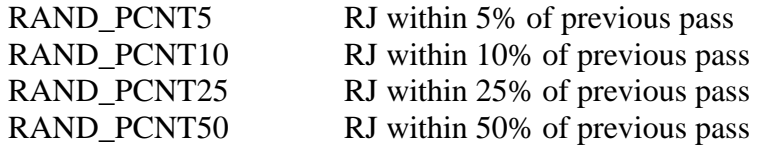

#### **tDcom**

Random data window uses a DCOM structure to hold most of the input and output parameters, see the dataCOM section for detailed information

#### **lGood**

Flag indicates valid output data in structure

#### **dDjit, dRjit, dTjit**

Deterministic, random, and total jitter values **tSigmTail**

1-Sigma plot based on tail-fit results

# **3.2 UTILITY STRUCTURES**

The following utility structures are used in the standard window functions:

## **3.2.1 Basic structure used to return plot data**

#### typedef struct { double \*dData; long lNumb, lRsvd; double dXmin, dXmax; double dYmin, dYmax; double dYavg, dYstd; long lXminIndx; long lXmaxIndx; long lYminIndx; long lYmaxIndx; double dAltXmin, dAltXmax; } PLOT;

### **dData**

Pointer to y-axis data array

#### **lNumb**

Number of valid data points

#### **lRsvd**

Used to track memory allocation

## **dXmin, dXmax**

X-axis values for ends of data array

#### **dYmin, dYmax**

Min & Max values in Y-axis data array

#### **dYavg, dYstd**

Average & 1-Sigma values for data array

#### **lXminIndx, lXmaxIndx**

Used by histograms to indicate location of first and last valid bins

#### **lYminIndx, lYmaxIndx**

Indicates the location where the Min & Max values occur in data array

## **dAltXmin, dAltXmax**

Alternate X-axis values, if applicable. For graphs where it makes sense an alternate X-axis unit may be calculated. Examples include time or index on a Jitter Analysis 1-sigma plot, or unit interval or time on a dataCOM bathtub plot. If no applicable alternate unit is defined these variables will both be set to zero.

## **3.2.2 Structure used for parameters of one side of a tail-fit**

```
typedef struct
{
 double dCoef[ 3 ];
  double dDjit;
  double dRjit;
  double dChsq;
 double dLoValu, dHiValu;
 double dMuValu;
 double dEftvDj, dEftvRj;
  } SIDE;
```
#### **dCoef**

Used by WavGetTfit() to generate idealized tail-fit curves

#### **dDjit**

Deterministic jitter, this side only

### **dRjit**

Random jitter, this side only

#### **dChsq**

ChiSquare indicator, goodness of fit

## **dLoValu, dHiValu**

dXval range over which tail was fitted

#### **dMuValu**

Projected dXval where mu was determined

#### **dEftvDj, dEftvRj**

Holds the effective jitter values if calculated. To calculate the effective jitter **lFndEftv** must contain a non-zero value. Since the effective jitter is calculated by optimizing a curve-fit a result is not guaranteed. If the curve-fit fails a negative value will be returned in these variables.

## **3.2.3 Structure used to hold tail-fit results for histograms**

```
typedef struct
 {
 long lGood;
 SIDE tL, tR;
 double dDjit;
  double dRjit;
  double dTjit;
 } TFIT;
```
### **lGood**

Flag to indicate successful tail-fit

#### **tL, tR**

Structures containing individual left & right tail-fit data

#### **dDjit**

Deterministic jitter, from both sides

#### **dRjit**

Random jitter, average from both sides

#### **dTjit**

Total jitter, calculated from bathtub

# **3.2.4 Structure used for Acquisition Parameters**

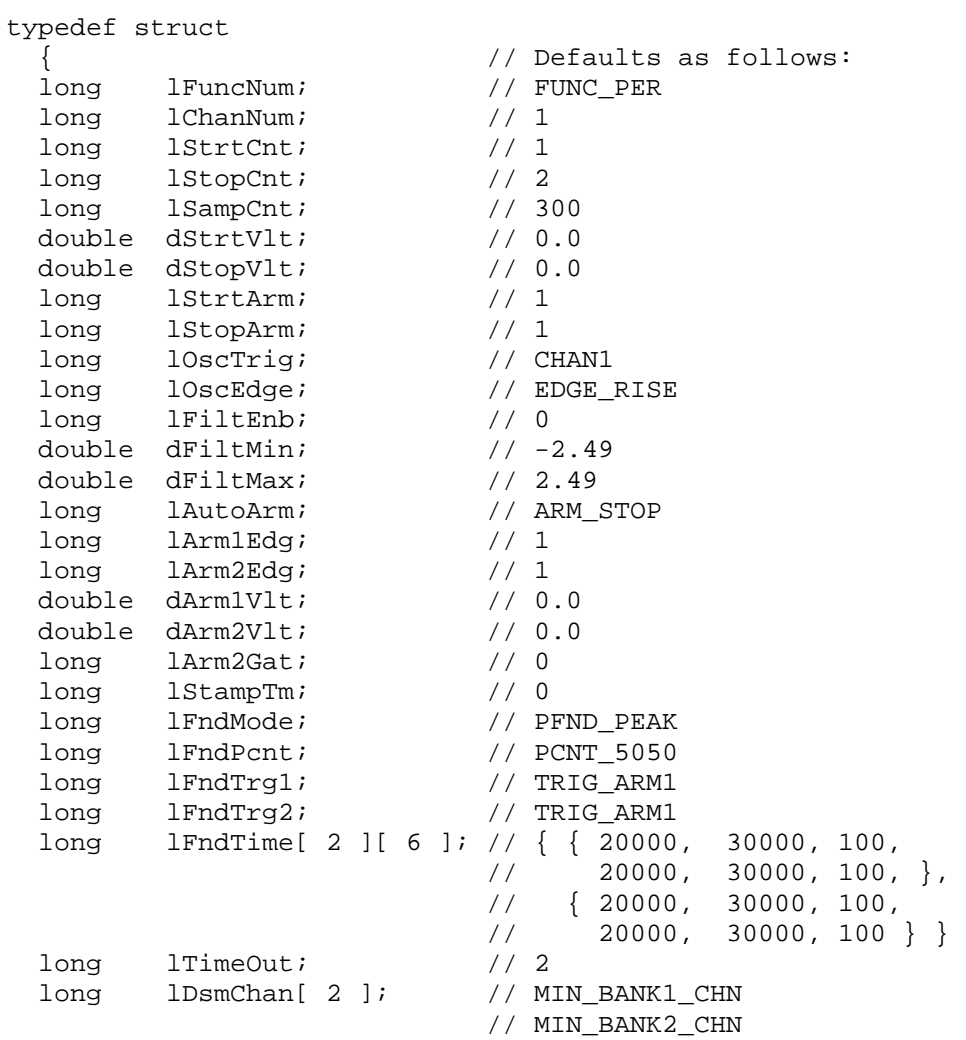

#### } PARM;

## **lFuncNum**

Function to measure, use any of the follow:

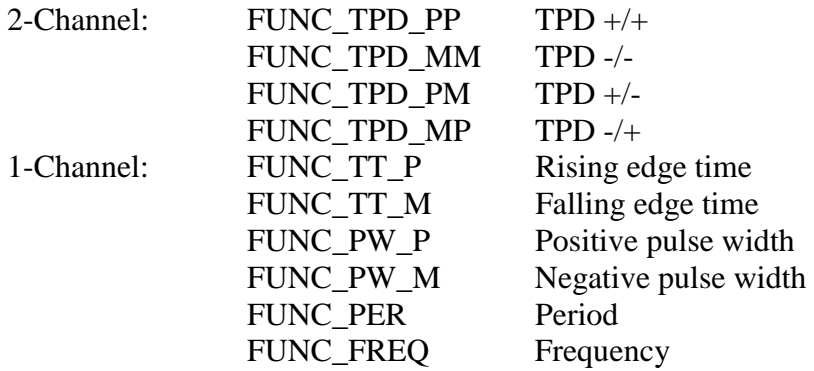

## **lChanNum**

Channel to measure, the minimum value is 1, the maximum can be determined by calling DtsMaxChan()

#### **lStrtCnt**

Channel start count, the minimum value is 1, the maximum can be determined by calling DtsMaxCnts()

## **lStopCnt**

Channel stop count, the minimum value is 1, the maximum can be determined by calling DtsMaxCnts()

## **lSampCnt**

Sample size, the minimum value is 1, the maximum can be determined by calling DtsMaxVals()

#### **lStrtVlt**

Start voltage sets the reference voltage used to initiate the time measurement. The valid range is  $+/-1.1$  volts

### **lStopVlt**

Stop voltage sets the reference voltage used to terminate the time measurement. The valid range is  $+/-1.1$  volts

#### **lStrtArm**

Arm to use for start event, only used if **lAutoArm** is set to ARM EXTRN, the minimum value is 1

#### **lStopArm**

Arm to use for stop event, only used if **lAutoArm** is set to ARM EXTRN, the minimum value is 1

## **lOscTrig**

Channel to use for oscilloscope trigger, use any of the follow: TRIG\_ARM1, TRIG\_ARM2 TRIG\_CHN1, TRIG\_CHN2

## **lOscEdge**

Edge to use to trigger oscilloscope, use any of the following: EDGE\_FALL, EDGE\_RISE

#### **lFiltEnb**

Filter enable, any non-zero value enables filters

#### **dFiltMin**

Filter minimum in seconds, only used if **lFiltEnb** is non-zero valid range is +/-2.49 seconds

#### **dFiltMax**

Filter maximum in seconds, only used if **lFiltEnb** is non-zero valid range is +/-2.49 seconds

## **lAutoArm**

Auto arm enable and mode, use any of the following:

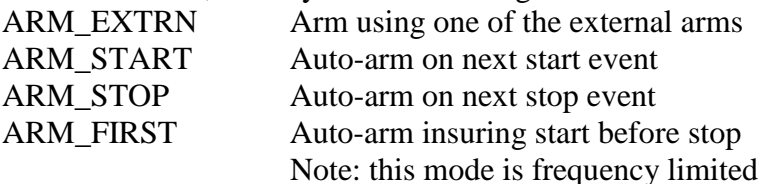

#### **lArm1Edg**

Arm1 edge to use, only used if **lAutoArm** is set to ARM\_EXTRN may be either EDGE\_FALL or EDGE\_RISE

#### **lArm2Edg**

Arm2 edge to use, only used if **lAutoArm** is set to ARM\_EXTRN may be either EDGE\_FALL or EDGE\_RISE

#### **dArm1Vlt**

Arm1 voltage, the valid range is +/-1.1 volts only used if **lAutoArm** is set to ARM\_EXTRN

## **dArm2Vlt**

Arm2 voltage, the valid range is  $+/-1.1$  volts only used if **lAutoArm** is set to ARM\_EXTRN

## **lArm2Gat**

Enable Arm2 gating, any non-zero value enables gating When gating is enabled Arm2 edge and reference voltages are associated with gating.

### **lStampTm**

Any non-zero value enables elapsed time stamping. To perform time stamping a signal must be present on Arm2, the nature of the signal is not important - the calibration signal is fine. A successful pulse-find must have also been performed on Arm2. When time stamping is enabled an array of time data can be downloaded after a sample is acquired using the DtsGetTime() function. Each value in this array represents the time at which it's sample was taken. When time stamping is enabled the maximum value of **lSampCnt** is one half its normal value.

#### **lFndMode**

Pulse find mode, may be one of the following:

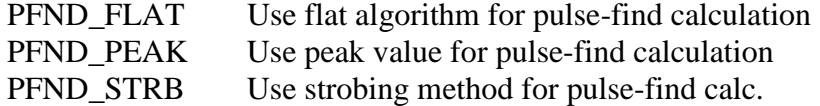

#### **lFndPcnt**

Pulse find percentage, may be one of the following:

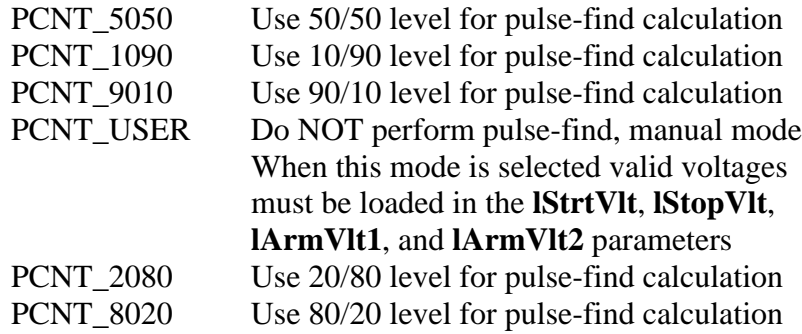

#### **lFndTrg1**

Ch1 StrobePF trigger, only valid if **lFndMode** is PFND\_STRB May be TRIG\_ARM1, TRIG\_ARM2 TRIG\_CHN1, or TRIG\_CHN2 **lFndTrg2**

Ch2 StrobePF trigger, only valid if **lFndMode** is PFND\_STRB May be TRIG\_ARM1, TRIG\_ARM2 TRIG\_CHN1, or TRIG\_CHN2

### **lFndTime**

StrobePF times, only valid if **lFndMode** is PFND\_STRB Contains data pertaining to time range over which to perform a strobing pulse-find, all values are in picoseconds. Values are contained in a two dimensional array, the first index specifies which channel the data pertains to, the second index pertains to the following data:

**max\_start\_delay, max\_stop\_delay, max\_step\_increment min\_start\_delay, min\_stop\_delay, min\_step\_increment**

### **lTimeOut**

Seconds for timeout before returning an error

## **lDsmChan**

DSM channel select, determines which channel of the optional switch matrix is selected if available. The first digit specifies the bank, the second digit specifies the channel. Valid values are 11-18 for the first bank and 21-28 for the second bank.

## **3.2.5 Structure with FFT window and analysis parameters**

#### typedef struct

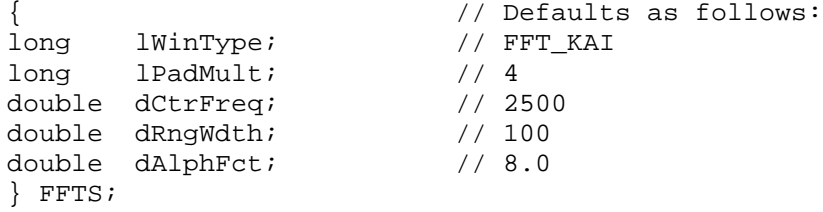

## **lWinType**

Window type, use one of the following:

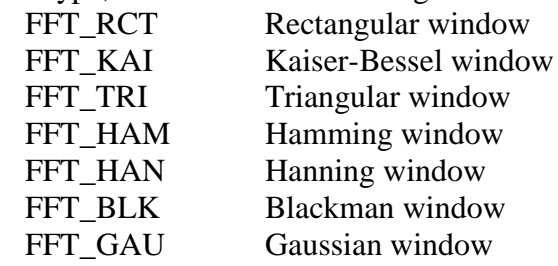

## **lPadMult**

Power of 2 to use for padding  $(0 - 5)$ 

## **dCtrFreq**

Frequency over which to assess dYavg in plot array (Hz)

## **dRngWdth**

Width over which to assess dYavg (Hz)

## **dAlphFct**

Alpha factor when using Kaiser-Bessel window

## **3.2.6 Structure used for Jitter Generator Parameters**

#### typedef struct

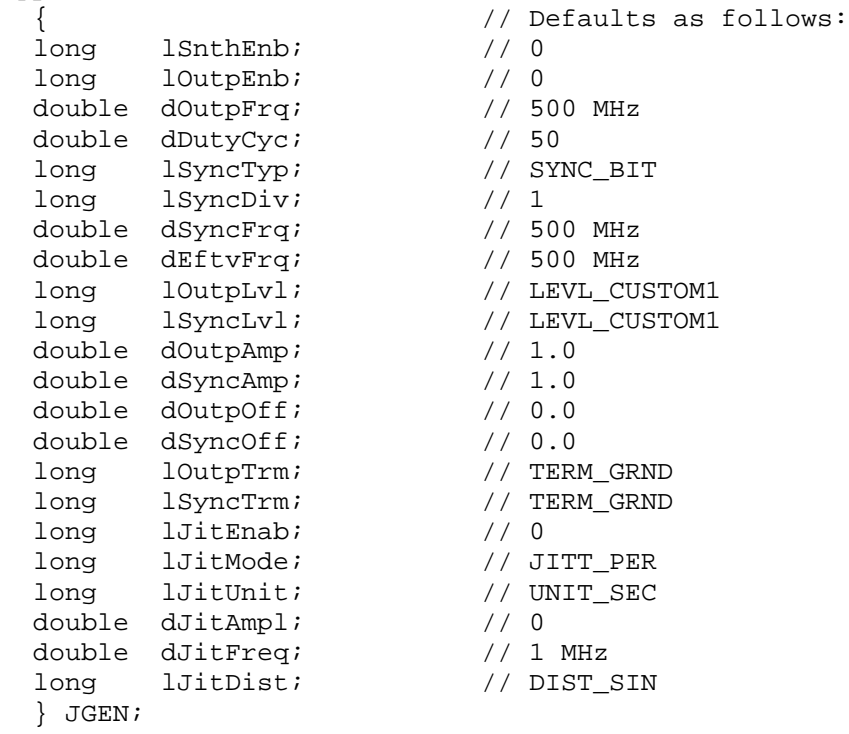

#### **lSnthEnb**

Synthesizer enabled if non-zero

#### **lOutpEnb**

Output enabled if non-zero

#### **dOutpFrq**

Main clock frequency in Hertz

#### **dDutyCyc**

Duty cycle [0.0 < dDutyCyc < 100.0]

#### **lSyncTyp**

Sync signal source, use any of the following:

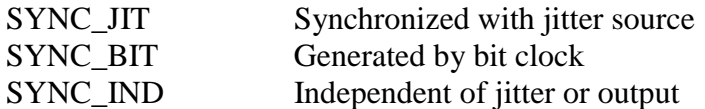

## **lSyncDiv**

Sync divider, only used if **lSyncTyp** is SYNC\_BIT or SYNC\_IND **dSyncFrq**

Sync frequency in Hertz, only used if **lSyncTyp** is SYNC\_IND

## **dEftvFrq**

Effective Sync Frequency – this is Read Only! This is calculated by the device based on the current settings of **lSyncType**, **lSyncDiv**, and **lSyncFrq**.

#### **lOutpLvl**

Output level, the following are valid values:

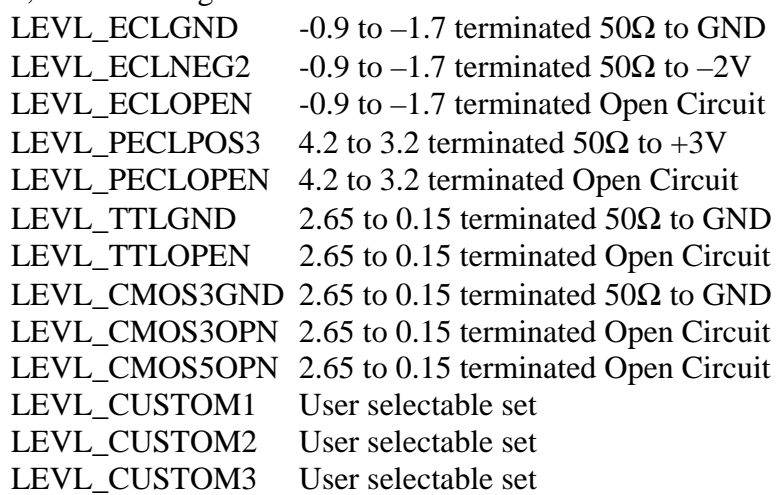

#### **lSyncLvl**

Sync level, valid values are the same as those defined for **lOutpLvl** above except that LEVL\_ECLGND is not valid.

### **dOutpAmp**

Output amplitude if one of the three custom levels is selected **dSyncAmp**

Sync amplitude if one of the three custom levels is selected

## **dOutpOff**

Output offset if one of the three custom levels is selected **dSyncOff**

Sync offset if one of the three custom levels is selected

## **lOutpTrm**

Output termination if one of the three custom levels is selected, use any of the following:

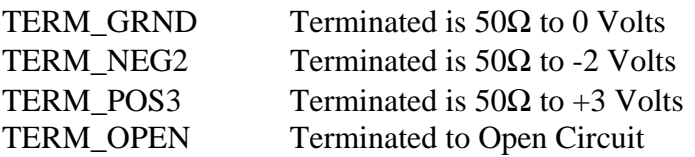

#### **lSyncTrm**

Sync termination if one of the three custom levels is selected, use any of the values listed for **lOutpTrm**

### **lJitEnab**

Jitter enabled if non-zero

#### **lJitMode**

The means by which jitter amplitude is specified, use one of the following:

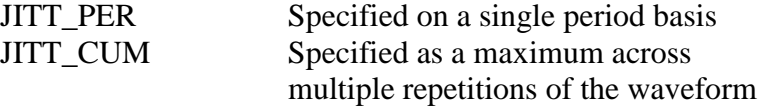

## **lJitUnit**

The units by which jitter amplitude is specified, use one of the following:

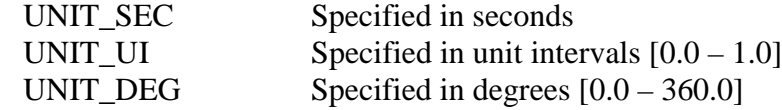

## **dJitAmpl**

Jitter amplitude in selected units

## **dJitFreq**

Jitter frequency in Hertz

## **lJitDist**

Jitter distribution, may be one of the following:

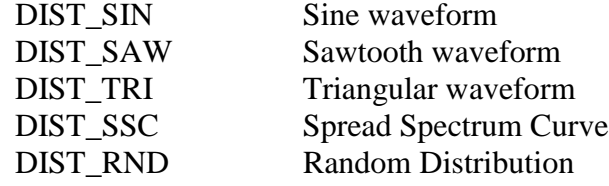

## **3.2.7 Structure used for Arm Generator Parameters**

```
typedef struct
 { // Defaults as follows:
                      \frac{1}{2} Same as PARM in 3.2.4
                       // except: lSampCnt = 50
                       // and lAutoArm = ARM_EXTRN
 char bPtnBits[ 10 ]; // All zeros
 char bMskBits[ 10 ]; // All zeros
 char sPtnName[ 128 ]; // "sof.ptn"
 long lInvtPtn; // 0<br>long lCyclDly; // 0
 long lCyclDly; // 0
 long lFineDly; // 0
 long lFunctSw; // 0
 long 1SpeedSw; // 0
 long lProtoSw; // 0
 long lCommDet; // 0
 long lCDlyByp; // 0
 long lEdgeCnt; // 0x0F
} AGEN;
```
### **tParm**

This structure contains the DT207x settings to be used when optimizing the marker position with the **ArmFindDly()** function. This is mainly used to specify the Arm and Channel, but may also be used to override default voltage thresholds or other parameters.

### **bPtnBits, bMskBits**

These fields are used to hold the internal representation of the pattern, the details of these fields is not important from an application standpoint. The first time **ArmSetParm()** is called the pattern is loaded into these fields from the file named in the **sPtnName** field. This internal representation is used for all subsequent operations.

#### **sPtnName**

Name of pattern file to be used, the file must exist or an error will be returned. The first time **ArmSetParm()** is called, appropriate values are loaded into the **bPtnBits** and **bMskBits** fields. If the pattern file is to be changed, both theses fields should be cleared to all zeros so that the new pattern will be loaded on the next call to **ArmSetParm()**. The default file is sof.ptn

#### **lInvtPtn**

Invert the pattern bits if non-zero, this is used to compensate for sending a polarity sensitive signal through an amplifier stage which inverts the signal. This parameter is not used if **lFunctSw** is set to Edge Count Mode.

## **lCyclDly**

Cycle Delay Increment [0 - 39]. The value of each is increment is dependent on the protocol. For 1X or 2X Fibre Channel each increment is equal to 941ps. For 1X or 2X GigaBit Ethernet each increment is equal to 800ps.

#### **lFineDly**

Fine Delay Increment [0 - 255]. Each increment is equal to approximately 15.686ps, giving a total possible delay of 4ns.

## **lFunctSw**

Marker Generation Function, the following are valid values:

- 0 Pattern Match Mode
- 1 Edge Count Mode

## **lSpeedSw**

Speed Switch, the following are valid values:

- 0 1X Fibre Channel or GigaBit Ethernet
- 1 2X Fibre Channel or GigaBit Ethernet

This parameter is not used if **lFunctSw** is set to Edge Count Mode.

## **lProtoSw**

Protocol Switch, the following are valid values:

- 0 Fibre Channel
- 1 GigaBit Ethernet

This parameter is not used if **lFunctSw** is set to Edge Count Mode.

## **lCommDet**

Enable comma detect in the AG-100's front end SERDES if non-zero.

## **lCDlyByp**

Bypass cycle based delay circuitry if non-zero.

## **lEdgeCnt**

Edge count to be used if **lFunctSw** is set to Edge Count Mode. It should be entered as either the count of positive edges or the count of negative edges (they must be the same), but not the sum of both.

The Wavecrest Production API provides a number of low level functions to allow programmers to quickly integrate DTS207x functionality into their applications. Aside from the initialization and termination functions, these functions are not necessary if the high level window function calls detailed in Chapter 2 are used. However, these functions are provided in order to simplify many of the details involved in a programmer developing their own algorithms.

## **4.1 INITIALIZATION AND TERMINATION FUNCTIONS**

These functions are provided to perform initialization tasks and cleanup prior to termination.

## **4.1.1 Initialize Device**

long DtsInitDev ( char \*sDevName, long lBrdNumb, long lBrdAddr );

Input:

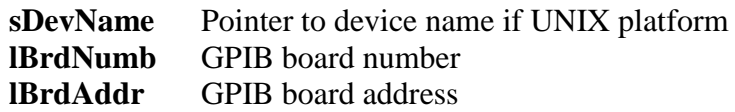

Return:

0 on Success or Error Code on Failure

Example:

DtsInitDev ( $"dev5", 0, 5$ );

This function must be called once at the beginning of your application in order to pass information concerning the GPIB configuration. The first parameter is used to specify the GPIB device name on UNIX platforms and is ignored on Microsoft Windows. The second parameter is the board number, and the final parameter is the device number.

A successful call to DtsInitDev() must be accomplished before any other calls to the Wavecrest Production API.

Typical examples of sDevName parameter on Sun Platforms:

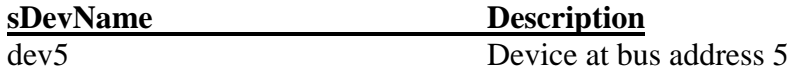

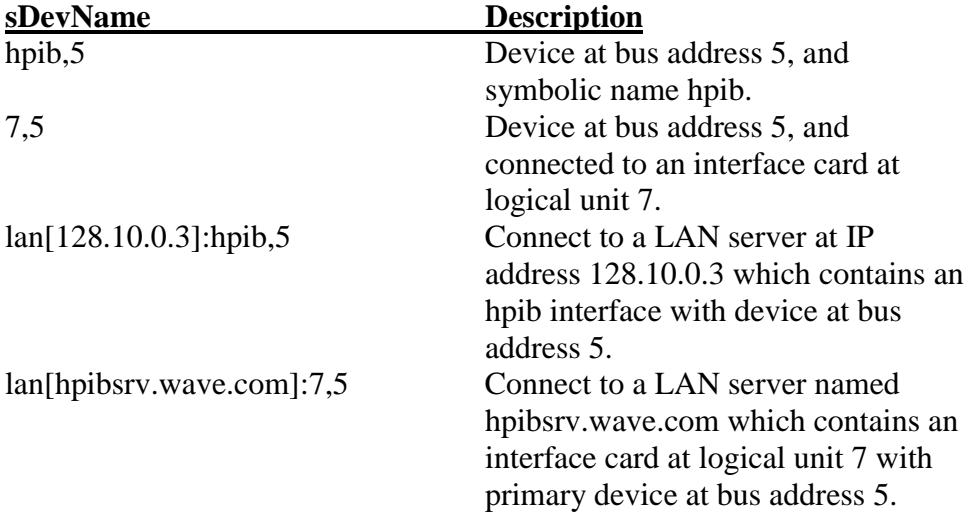

Typical examples of sDevName parameter on HP-UX Platforms:

## **4.1.2 Cleanup Prior to Application Termination**

long DtsExitDev ( void );

Input:

None

Return:

0 on Success or Error Code on Failure

Example:

DtsExitDev ();

Before terminating the application, the supplied cleanup function should be called. DtsExitDev() closes the GPIB device driver. After this cleanup has been performed the application may terminate normally.

# **4.2 INFORMATION FUNCTIONS**

These functions provide various information services.

## **4.2.1 Get API Version**

```
long DtsGetVers ( void );
Input:
      None
Return:
      Major version in high byte, minor version in low byte
Example:
      VerNum = DtsGetVers( );
```
This function may be called to determine the current API version.

## **4.2.2 Get Maximum Channel Number**

```
long DtsMaxChan ( void );
Input:
      None
Return:
      Maximum channel number supported on this device
Example:
      MaxChan = DtsMaxChan ( );
```
This function may be called to determine the maximum channel number on this device. The first channel is always number 1, and current devices only have 2 channels. This function is intended to support future expansion when devices with more than two channels become available.

## **4.2.3 Get Maximum Start/Stop Count Values**

long DtsMaxCnts (void );

Input:

None

Return:

Maximum number of start/stop count values obtained in a single measurement

Example:

DtsMaxCnts ( );

This function may be called to determine the maximum number of start/stop counts that can be configured. This function is intended to support future expansion when additional counter values may be allowed.

## **4.2.4 Get Maximum Sample Values**

```
long DtsMaxVals ( void );
```
Input:

None

Return:

Max. number of sample values obtained in a single measurement Example:

DtsMaxVals ( );

This function may be called to determine the maximum number of samples that can be taken with a single acquisition. This function is intended to support future expansion when additional samples may be taken in a single measurement.

## **4.3 UTILITY FUNCTIONS**

These functions provide various utility services.

## **4.3.1 Enable or Disable Front Panel Display**

```
long DtsSetDisp ( long lDisp );
```
Input:

**lDisp** Non-zero value to enable, zero to disable

Return:

0 on Success or Error Code on Failure

Example:

DtsSetDisp  $(1)$ ;

This function may be called to turn the front panel display on or off. Performance is improved if the front panel display is disabled.

## **4.3.2 Download Acquisition Parameters to Device**

```
long DtsSetParm ( PARM *tParm );
```
Input:

**tParm** Pointer to Parameter Structure

Return:

0 on Success or Error Code on Failure

Example:

DtsSetParm ( &tParm );

This function may be called to download the complete set of acquisition parameters to the device. Note that the Parameter Structure contains all the information necessary to completely define a basic measurement. After successfully issuing this command an acquisition may be performed using the DtsRqstAcq() or DtsGetData() command.

In order to optimize performance, this function keeps track of parameters that have been configured and only downloads parameters that have changed since the last time it was called. However, parameters which are manually sent using the DtsTalkDev() function will not be tracked, and could therefore cause unpredictable results. If this function is used to configure parameters, it should be used exclusively, and no parameters should be manually sent.

## **4.3.3 Perform a Pulse-find Operation**

long DtsPulsFnd ( PARM \*tParm );

Input:

**tParm** Pointer to Parameter Structure

Return:

0 on Success or Error Code on Failure

Example:

DtsPulsFnd ( &tParm );

This function is used to perform a pulse-find operation based on the channel, arming, and pulse-find options in the Parameter Structure. On successful completion, the resulting voltages are returned in the appropriate fields of the Parameter Structure.

A higher level function WavPulsFnd() exists, which should be used in conjunction with the higher level window functions. In particular Oscilloscope and Time Digitizer windows require the extra steps taken by the higher level pulse-find function.

## **4.3.4 Update Voltage Information**

long DtsGetVolt ( PARM \*tParm );

Input:

**tParm** Pointer to Parameter Structure

Return:

0 on Success or Error Code on Failure

Example:

DtsGetVolt ( &tParm );

This function is used to update the threshold voltage information in the Parameter Structure. On successful completion, the threshold voltages currently active in the DTS207X are returned in the appropriate fields of the Parameter Structure.

# **4.3.5 Device Reset**

```
long DtsRsetDev ( void );
Input:
      None
Return:
      0 on Success or Error Code on Failure
Example:
      DtsRsetDev ( );
```
This function will reset the device to the power-up state. The existing machine state is lost, and all parameters are restored to their default values.

# **4.4 COMMUNICATION FUNCTIONS**

These functions provide various communication services.

## **4.4.1 Send Command String to Device**

```
long DtsTalkDev ( char *sCmnd );
```
Input:

**sCmnd** Pointer to Command String

Return:

0 on Success or Error Code on Failure

Example:

DtsTalkDev ( ":ACQ:COUN 32000" );

This function may be used to send individual command strings to the device. This function should be used whenever no response is expected from the device.

## **4.4.2 Send Command String and Receive ASCII Response**

long DtsRqstAsc ( char \*sCmnd, char \*sSval, long lLeng );

Input:

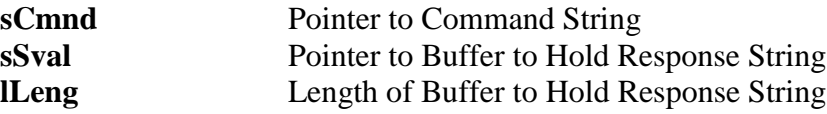

Return:

0 on Success or Error Code on Failure

Response is placed in Response Buffer on Success

Example:

char buffer[128]; DtsRqstAsc ( ":ACQ:FUNC?", buffer, 128 );

This function may be used to send individual command strings to the device when an ASCII response is expected.

## **4.4.3 Send Command String and Receive Double Precision Floating Point Number as Response**

```
long DtsRqstDbl ( char *sCmnd, double *dDval );
Input:
      sCmnd Pointer to Command String
      dDval Pointer to double to Hold Response
Return:
      0 on Success or Error Code on Failure
      Response is placed in Double Precision Number on Success
Example:
      double mean;
      DtsRqstDbl ( ":MEAS:AVER?", &mean );
```
This function may be used to send individual command strings to the device when a Double Precision Floating Point number is expected as a response.

## **4.4.4 Send Command String and Receive Long Integer as Response**

long DtsRqstInt ( char \*sCmnd, long \*lIval ) Input: **sCmnd** Pointer to Command String **lIval** Pointer to Long Integer to Hold Response Return: 0 on Success or Error Code on Failure Response is placed in Long Integer on Success Example: long switch; DtsRqstInt ( ":CHAN:SWIT?", &switch );

This function may be used to send individual command strings to the device when a Long Integer is expected as a response.

# **4.5 ACQUISITION FUNCTIONS**

These functions provide various acquisition services.

## **4.5.1 Request Data Acquisition**

long DtsRqstAcq ( long lFunc, double \*dMean, double \*dSdev, double \*dMini, double \*dMaxi );

Input:

**lFunc** Function Number – any of the following constants:

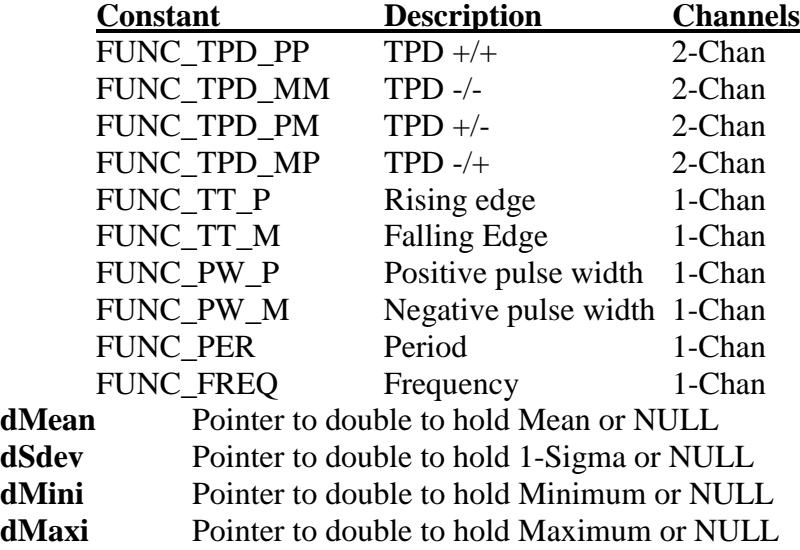

Return:

0 on Success or Error Code on Failure

Example:

double mean; DtsRqstAcq ( FUNC\_PER, &mean, NULL, NULL, NULL );

This function may be used to request that a data acquisition be performed with statistics returned. If you do not require any of the individual statistics to be returned, you can pass NULL instead of a valid pointer.

## **4.5.2 Request Data Acquisition with Raw Data Returned**

```
long DtsGetData ( long lFunc, double *dMean, double *dSdev,
                  double *dMini, double *dMaxi,
                  long *lNumb, void *pData, long lSize );
```
#### Input:

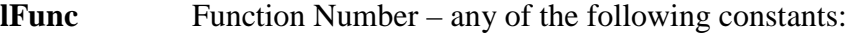

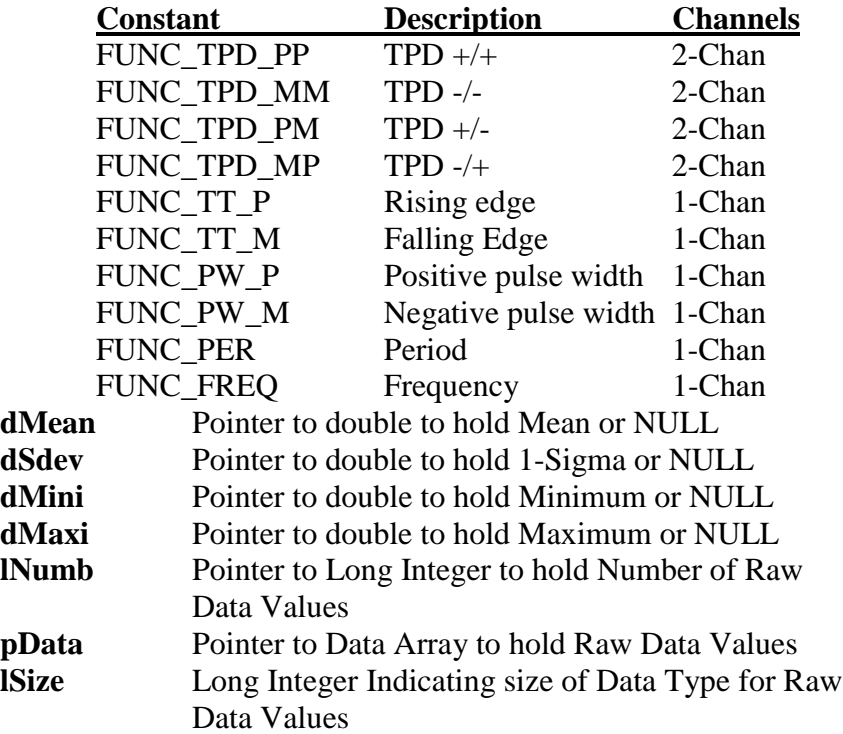

Return:

0 on Success or Error Code on Failure

Example:

long numb; double  $*data =$  malloc (32000  $*$  sizeof (double)); DtsGetData ( FUNC\_PER, &mean, NULL, NULL, NULL, &numb, data, sizeof ( double ) );

This function may be used to request that a data acquisition be performed with statistics and raw data values returned. If you do not require any of the individual statistics to be returned, you can pass NULL instead of a valid pointer. The application is responsible for allocating a sufficient data array to contain all of the raw data values. The size returned in "lNumb" may be different than would be expected by the sample size due to filters being enabled.

# **4.5.3 Perform Analysis Macro**

long DtsGetMacr ( long lCmnd, long lFunc, long lChan, long 1Strt, long 1Stop, long 1Incr, long lXtra, float \*fData, long lDesc );

Input:

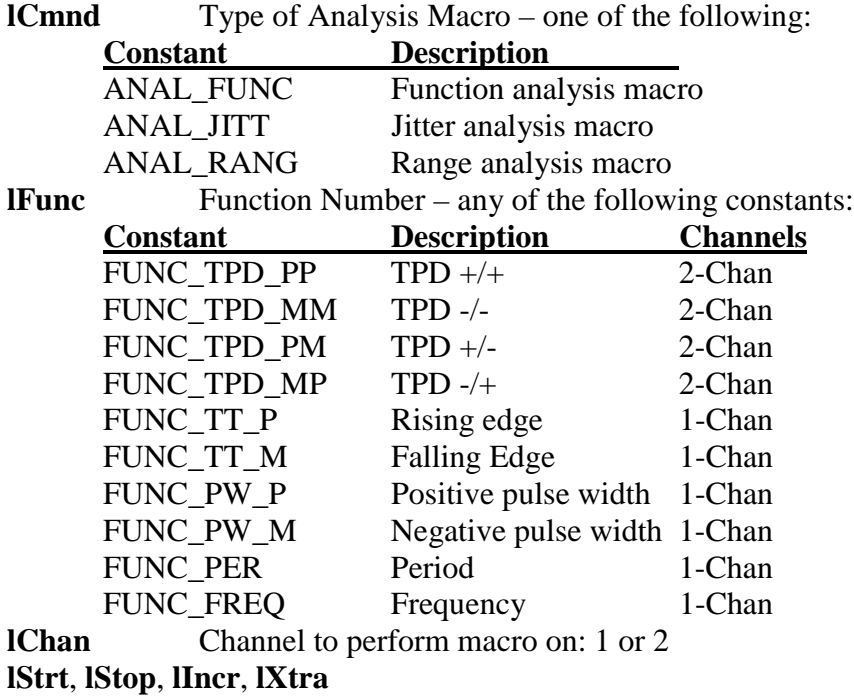

Parameters which are based on **sCmnd** as follows:

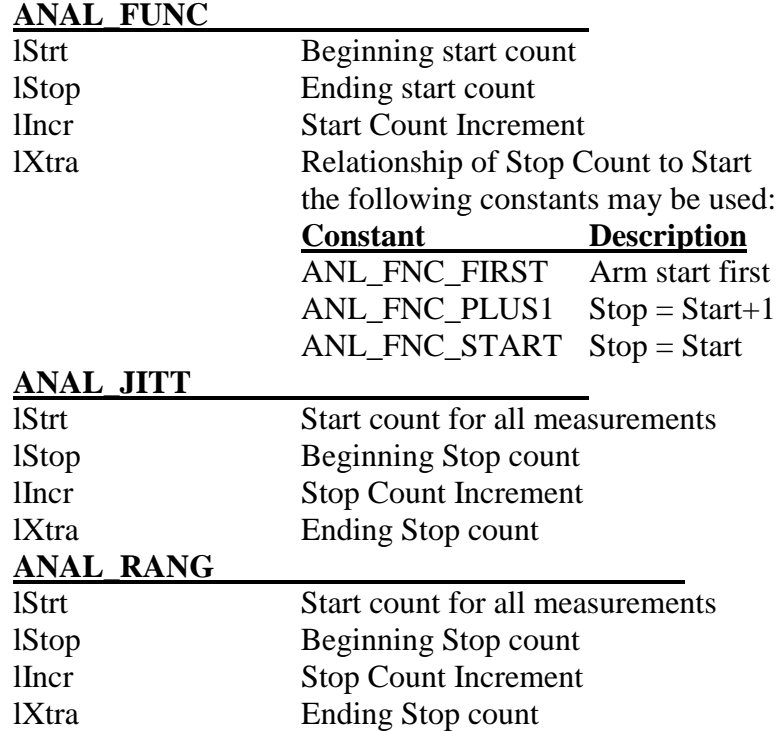

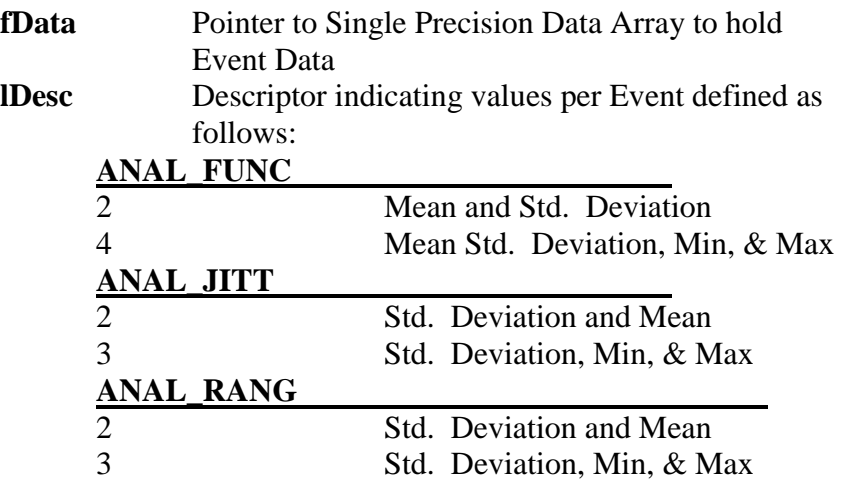

Return:

0 on Success or Error Code on Failure Example: long ValuesPerEvent  $= 2$ ; long StartCount = 1, StopIncr = 1; long MinStopCount =  $2$ , Spans =  $250$ ; long MaxStopCount = MinStopcount + Spans – 1; float \*data = malloc ( $Spans * ValuesPerEvent * sizeof (float)$ ); DtsGetMacr ( ANAL\_JITT, FUNC\_PER, 1, StartCount, MinStopCount, StopCountIncr, MaxStopCount, data, ValuesPerEvent );

This function may be used to improve performance when statistics are required across a series of spans. These macros are primarily suited for the Jitter Analysis and Function Analysis windows. The results are returned in a single interleaved array of floats. The application is responsible for allocating a sufficient data array to contain the entire series of statistics.

## **4.5.4 Request Time Stamp Data**

long DtsGetTime ( void \*pData, long lNumb );

Input:

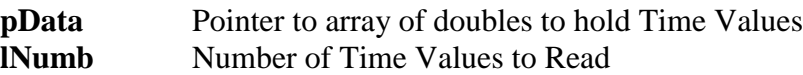

Return:

0 on Success or Error Code on Failure Example: long numb; double  $*data =$  malloc (16000  $*$  sizeof (double)); double  $*$ time = malloc ( 16000  $*$  sizeof ( double ) ); DtsGetData ( FUNC\_PER, &mean, NULL, NULL, NULL, &numb, data, sizeof ( double ) ); DtsGetTime ( time, numb );

This function may be used to request the time stamp data after a data acquisition is performed. It is only valid when elapsed time stamping is enabled ( stamp\_tm field enabled in PARM structure ). Note that when time stamping is enabled only half the maximum sample size is available ( the DtsMaxVals() function can be used to obtain the maximum sample size ). Also note that a signal must be present on Arm2 with arming enabled, and a valid pulse-find must have been previously completed. The calibration signal is suitable for this purpose.

This function returns an array of time values detailing when measurements were taken, these values are returned in seconds. By analyzing this array, the average sampling rate can be determined.

## **4.5.5 Request Strobing Oscilloscope Data**

```
long DtsStrbWin ( long lChan, long lStar, long lStop,
                  long lIncr, double *dMean, long *lNumb,
                  double *dData );
```
Input:

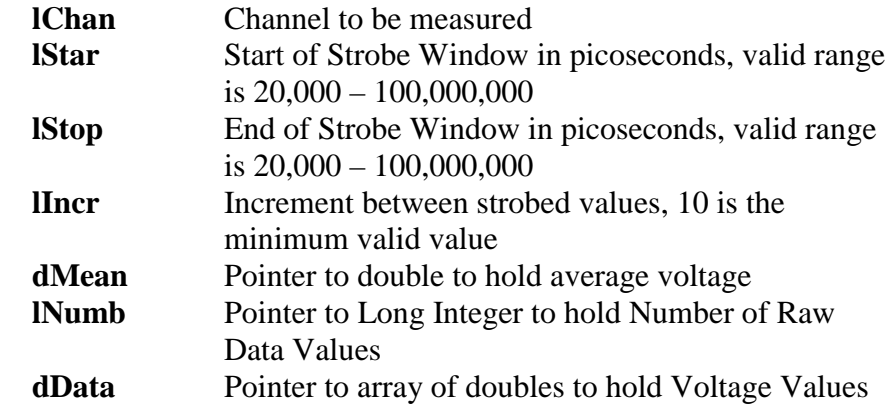

Return:

0 on Success or Error Code on Failure

Example:

long numb; long values =  $(40000 - 20000) / 10 + 1$ ; double mean,  $*data =$  malloc (values  $*$  size of (double)); DtsStrbWin ( 1, 20000, 40000, 10, &mean, &numb, data );

This function may be used to request an array of voltage data from the strobing oscilloscope. The trigger source and voltage threshold must have been previously set. The application is responsible for allocating a sufficient data array to contain all of the raw data values.

# **4.6 CALIBRATION FUNCTIONS**

These functions provide various calibration services.

## **4.6.1 Request External Calibration**

long DtsExtnCal ( long lDoDC, long ( \*pNext )( void ) );

#### Input:

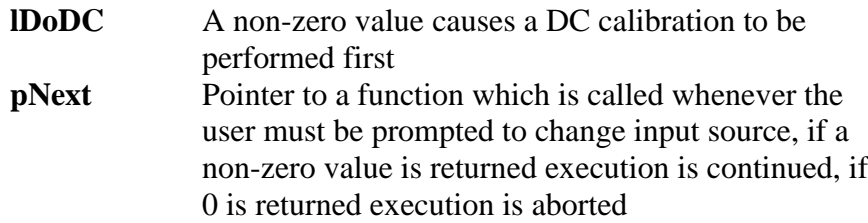

#### Return:

0 on Success or Error Code on Failure

#### Example:

```
char *prompt[] = {"\nConnect Ch1 to Cal1 AND Ch2 to Cal2...",
                   "\nCross cables at calibration signals..." };
```
long mesg;

```
long pNext ( void )
        {
       printf ( prompt[ mesg++ ] );
       getch ( );
       return 1;
       }
void main ( void )
       {
       mesg = 0;if ( DtsExtnCal ( 0, pNext ) )
               printf ( "\nAborted due to error..." );
       }
```
This function may be used to request that an external calibration be performed. Since user interaction is required during the calibration, a callback function must be passed to this function which is called allowing the application to provide prompts as required.

## **4.6.2 Request Internal Calibration**

long \_stdcall DtsIntnCal ( long lMult ); Input: **lMult** Multiplier indicating the length of calibration Return: 0 on Success or Error Code on Failure Example: DtsIntnCal (1);

This function may be used to request that an internal calibration be performed. A multiplier is provided which lengthens the calibration time, thereby increasing the quality of the calibration. The standard calibration time is approximately 5-1/2 minutes.

## **4.6.3 Request Strobe Calibration**

long DtsStrbCal ( long ( \*pNext )( void ) );

Input:

```
pNext Pointer to a function which is called whenever the
              user must be prompted to change input source, if a
              non-zero value is returned execution is continued, if
              0 is returned execution is aborted
```
Return:

0 on Success or Error Code on Failure

Example:

```
char *prompt[] = \{\text{``\in\text{Connect} Call to Ch1 AND Cal2 to Arm1."}\},\ "\nMove Cal2 from Arm1 to Arm2...........",
                     "\nMove Cal1 from Ch1 to Ch2.............", };
```
long mesg;

```
long pNext ( void )
        \left\{ \right.printf ( prompt[ mesg++ ] );
        getch ( );
        return 1;
        }
void main ( void )
        {
        mesg = 0;if ( DtsStrbCal ( pNext ) )
                printf ( "\nAborted due to error..." );
        }
```
This function may be used to request that a strobe calibration be performed. Since user interaction is required during the calibration, a callback function must be passed to this function which is called allowing the application to provide prompts as required.

# **4.7 GENERIC GPIB COMMUNICATION FUNCTIONS**

These functions provide access to generic GPIB devices. They can be used to access pattern generators, voltmeters, etc. This interface handles the low-level communication tasks. However, knowledge of the programming language specific to the target device will be required.

## **4.7.1 Open a Generic GPIB Device**

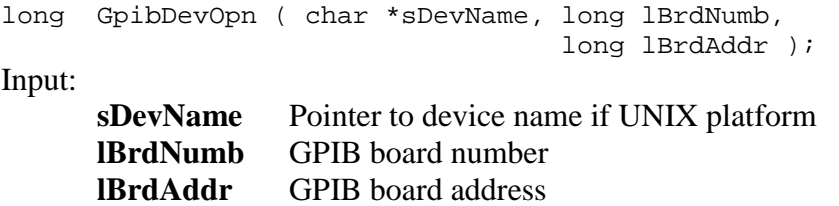

Return:

A valid device descriptor on Success or DTS\_ERROR on Failure Example:

GpibDevOpn ("dev5", 0, 5);

This function must be called once at the beginning of your application in order to pass information concerning the GPIB configuration. The first parameter is used to specify the GPIB device name on UNIX platforms and is ignored on Microsoft Windows. The second parameter is the board number, and the final parameter is the device number.

A successful call to GpibDevOpn() must be accomplished before any other calls to the Wavecrest Production API concerning this device.

The device descriptor that is returned must be used on all subsequent calls to access this device.

Typical examples of sDevName parameter on Sun Platforms:

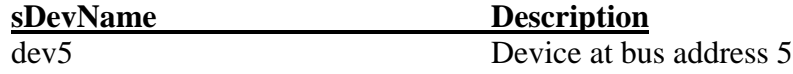

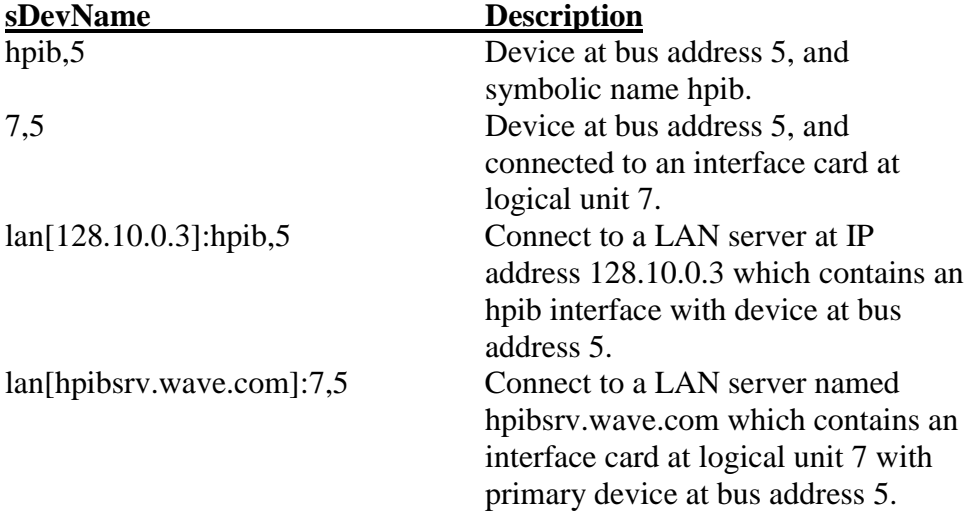

Typical examples of sDevName parameter on HP-UX Platforms:

## **4.7.2 Read Data from a Generic GPIB Device**

long GpibDevGet( long lDevNumb, char \*sBuff, long \*lNumb );

Input:

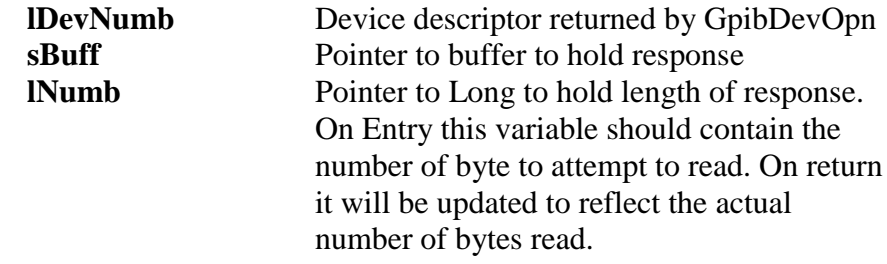

Return:

0 on Success or Non-Zero number on Failure Response is placed in Response Buffer on Success Example: long lDevNum; char buffer[256];  $lDevNum = GpibDevOpn ( "dev6", 0, 6);$ GpibDevSnd ( lDevNum, "\*IDN?" );

GpibDevGet ( lDevNum, buffer, strlen ( buffer ) );

This function may be called to read data back from a generic GPIB device. You normally use this command in conjunction with a GpibDevSnd() command requesting information. The GpibDevGet() command is then used to retrieve the response.

## **4.7.3 Send Data to a Generic GPIB Device**

```
long GpibDevSnd ( long lDevNumb, char *sCmnd );
Input:
      lDevNumb Device descriptor returned by GpibDevOpn
      sCmnd Pointer to command string
Return:
      0 on Success or Non-Zero number on Failure
Example:
      long lDevNum;
      lDevNum = GpibDevOpn ( "dev6", 0, 6);GpibDevSnd ( lDevNum, "*RST?" );
This function may be called to send data to a generic GPIB device. A
```
successful call to GpibDevOpn() must have been previously performed in order to obtain a device descriptor to the device.

## **4.7.4 Cleanup Prior to Application Termination**

```
long GpibDevCls ( long lDevNumb );
```
Input:

**lDevNumb** Device descriptor returned by GpibDevOpn

Return:

0 on Success or Error Code on Failure

Example:

long lDevNum;  $lDevNum = GpibDevOpn ( "dev6", 0, 6);$ GpibDevCls ( lDevNum );

Before terminating the application, the supplied cleanup function should be called. GpibDevCls() closes the GPIB device driver. After this cleanup has been performed the application may terminate normally.
# **4.8 DTS550 JITTER GENERATOR FUNCTIONS**

These functions provide access to a Wavecrest DTS550 Jitter Generator.

#### **4.8.1 Initialize Jitter Generator Device**

```
long GenInitDev ( char *sDevName, long lBrdNumb,
                                   long lBrdAddr );
```
Input:

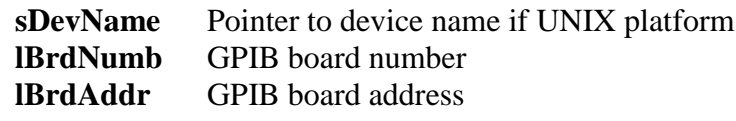

Return:

0 on Success or Error Code on Failure Example:

GenInitDev ( $"dev5", 0, 5$ );

This function must be called once at the beginning of your application in order to pass information concerning the GPIB configuration. The first parameter is used to specify the GPIB device name on UNIX platforms and is ignored on Microsoft Windows. The second parameter is the board number, and the final parameter is the device number.

A successful call to GenInitDev() must be accomplished before any other calls to a Jitter Generator using the Wavecrest Production API.

Typical examples of sDevName parameter on Sun Platforms:

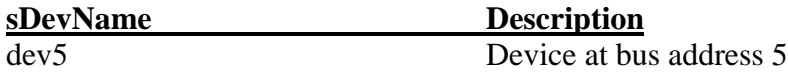

Typical examples of sDevName parameter on HP-UX Platforms:

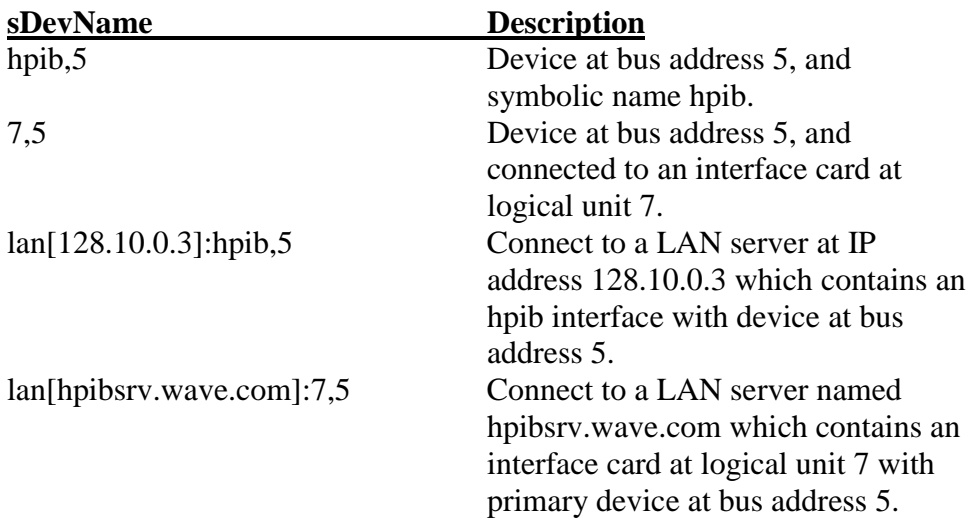

#### **4.8.2 Cleanup Prior to Application Termination**

```
long GenExitDev (void );
Input:
      None
Return:
      0 on Success or Error Code on Failure
Example:
      GenExitDev ( );
```
Before terminating the application, the supplied cleanup function should be called. GenExitDev() closes the GPIB device driver. After this cleanup has been performed the application may terminate normally.

#### **4.8.3 Enable or Disable Front Panel Display**

long GenSetDisp ( long lDisp );

Input:

**lDisp** Non-zero value to enable, zero to disable

Return:

0 on Success or Error Code on Failure

Example:

GenSetDisp  $(1)$ ;

This function may be called to turn the front panel display on or off.

## **4.8.4 Retrieve Setup Parameters from Jitter Generator**

```
long GenGetParm ( JGEN *tJgen );
```
Input:

**tJgen** Pointer to Jitter Generator Parameter Structure Return:

0 on Success or Error Code on Failure Example:

GenGetParm ( &tJgen );

This function may be called to retrieve the complete set of jitter generator parameters. Note that the Jitter Generator Parameter Structure contains all the information necessary to completely define an output state.

## **4.8.5 Download Setup Parameters to Jitter Generator**

long GenSetParm ( JGEN \*tJgen );

Input:

**tJgen** Pointer to Jitter Generator Parameter Structure

Return:

0 on Success or Error Code on Failure

Example:

GenSetParm ( &tJgen );

This function may be called to download the complete set of jitter generator parameters. Note that the Jitter Generator Parameter Structure contains all the information necessary to completely define an output state.

In order to optimize performance, this function keeps track of parameters that have been configured and only downloads parameters that have changed since the last time it was called. However, parameters which are manually sent using the GenTalkDev() function will not be tracked, and could therefore cause unpredictable results. If this function is used to configure parameters, it should be used exclusively, and no parameters should be manually sent.

# **4.8.6 Fill a Jitter Generator Structure with Default Values**

void GenDefParm ( JGEN \*tJgen );

Input:

**tJgen** Pointer to Jitter Generator Parameter Structure

Return: None

Example:

JGEN tJgen; GenDefJgen ( &tJgen );

This function is used to fill a Jitter Generator Parameter Structure with default values. These parameters could then be downloaded to the DTS550 by calling the GenSetParm() function. Using this function insures that all parameters contain reasonable values.

It is not necessary to clear a Parameter Structure using the standard memset() function prior to calling this function, as no dynamic memory allocation information is contained within the Parameter Structure.

#### **4.8.7 Jitter Generator Reset**

```
long GenRsetDev ( void );
Input:
      None
Return:
      0 on Success or Error Code on Failure
Example:
      GenRsetDev ( );
```
This function will reset the device to the power-up state. The existing machine state is lost, and all parameters are restored to their default values.

#### **4.8.8 Send Command String to Device**

long GenTalkDev ( char \*sCmnd );

Input:

**sCmnd** Pointer to Command String

Return:

0 on Success or Error Code on Failure

Example:

GenTalkDev ( ":JITT:FREQ MAX" );

This function may be used to send individual command strings to the device. This function should be used whenever no response is expected from the device.

#### **4.8.9 Send Command String and Receive ASCII Response**

long GenRqstAsc ( char \*sCmnd, char \*sSval, long lLeng );

Input:

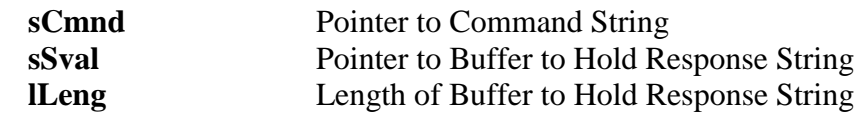

Return:

0 on Success or Error Code on Failure

Response is placed in Response Buffer on Success

Example:

char buffer[128]; GenRqstAsc ( ":JITT:FREQ?", buffer, 128 );

This function may be used to send individual command strings to the device when an ASCII response is expected.

## **4.8.10 Send Command String and Receive Double Precision Floating Point Number as Response**

long GenRqstDbl ( char \*sCmnd, double \*dDval );

Input:

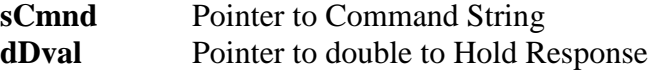

Return:

0 on Success or Error Code on Failure Response is placed in Double Precision Number on Success Example: double freq; GenRqstDbl ( ":JITT:FREQ?", &freq );

This function may be used to send individual command strings to the device when a Double Precision Floating Point number is expected as a response.

## **4.8.11 Send Command String and Receive Long Integer as Response**

long GenRqstInt ( char \*sCmnd, long \*lIval )

Input:

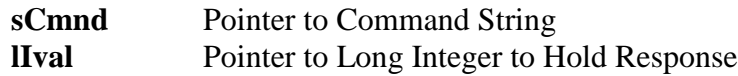

Return:

0 on Success or Error Code on Failure

Response is placed in Long Integer on Success

Example:

long preset; GenRqstInt ( ":JITT:PRES?", &preset );

This function may be used to send individual command strings to the device when a Long Integer is expected as a response.

# **4.9 AG-100 ARM GENERATOR FUNCTIONS**

These functions provide access to a Wavecrest AG-100 Arm Generator.

## **4.9.1 Initialize Arm Generator Device**

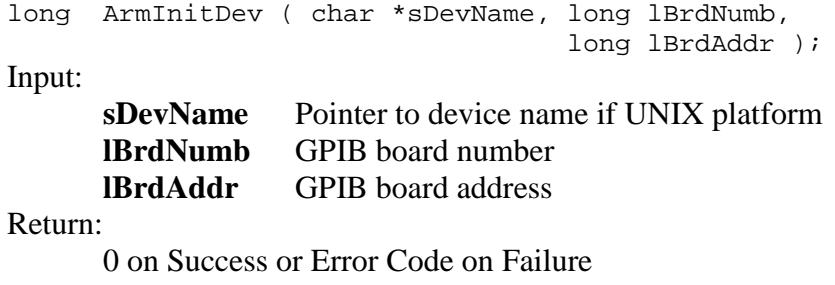

Example:

ArmInitDev ( "dev7", 0, 7 );

This function must be called once at the beginning of your application in order to pass information concerning the GPIB configuration. The first parameter is used to specify the GPIB device name on UNIX platforms and is ignored on Microsoft Windows. The second parameter is the board number, and the final parameter is the device number.

A successful call to ArmInitDev() must be accomplished before any other calls to a Arm Generator using the Wavecrest Production API.

Typical examples of sDevName parameter on Sun Platforms:

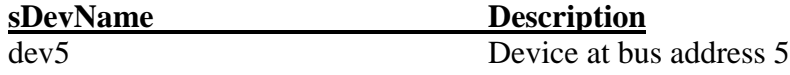

Typical examples of sDevName parameter on HP-UX Platforms:

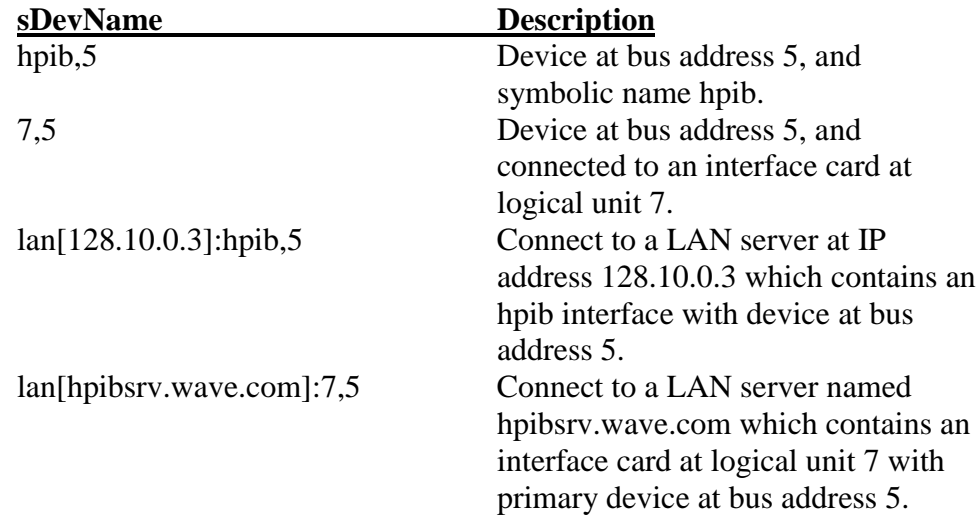

## **4.9.2 Cleanup Prior to Application Termination**

long ArmExitDev ( void ); Input: None Return: 0 on Success or Error Code on Failure Example: ArmExitDev ( );

Before terminating the application, the supplied cleanup function should be called. ArmExitDev() closes the GPIB device driver. After this cleanup has been performed the application may terminate normally.

#### **4.9.3 Download Setup Parameters to Arm Generator**

long ArmSetParm ( AGEN \*tAgen );

Input:

**tAgen** Pointer to Arm Generator Parameter Structure

Return:

0 on Success or Error Code on Failure

Example:

ArmSetParm ( &tAgen );

This function may be called to download the complete set of arm generator parameters. Note that the Arm Generator Parameter Structure contains all the information necessary to completely define an output state.

In order to optimize performance, this function keeps track of parameters that have been configured and only downloads parameters that have changed since the last time it was called. However, parameters which are manually sent using the ArmTalkDev() function will not be tracked, and could therefore cause unpredictable results. If this function is used to configure parameters, it should be used exclusively, and no parameters should be manually sent.

#### **4.9.4 Fill a Arm Generator Structure with Default Values**

```
void ArmDefParm ( AGEN *tAgen );
Input:
      tAgen Pointer to Arm Generator Parameter Structure
Return:
      None
Example:
      AGEN tAgen;
      ArmDefAgen ( &tAgen );
```
This function is used to fill an Arm Generator Parameter Structure with default values. These parameters could then be downloaded to the AG-100 by calling the ArmSetParm() function. Using this function insures that all parameters contain reasonable values.

It is not necessary to clear a Parameter Structure using the standard memset() function prior to calling this function, as no dynamic memory allocation information is contained within the Parameter Structure.

## **4.9.5 Arm Generator Reset**

```
long ArmRsetDev ( void );
Input:
      None
Return:
      0 on Success or Error Code on Failure
Example:
      ArmRsetDev ( );
```
This function will reset the device to the power-up state. The existing machine state is lost, and all parameters are restored to their default values.

#### **4.9.6 Send Command String to Device**

long ArmTalkDev ( char \*sCmnd ); Input: **sCmnd** Pointer to Command String Return: 0 on Success or Error Code on Failure Example: ArmTalkDev (":PATT C14FAC14FA");

This function may be used to send individual command strings to the device. This function should be used whenever no response is expected from the device.

## **4.9.7 Send Command String and Receive ASCII Response**

long ArmRqstAsc ( char \*sCmnd, char \*sSval, long lLeng );

Input:

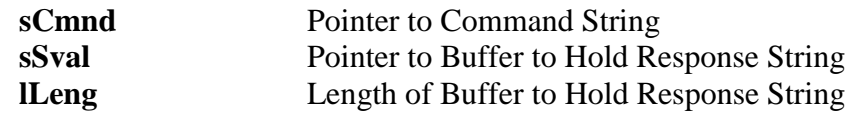

Return:

0 on Success or Error Code on Failure Response is placed in Response Buffer on Success

Example:

char buffer[128]; ArmRqstAsc (":PATT?", buffer, 128);

This function may be used to send individual command strings to the device when an ASCII response is expected.

## **4.9.8 Find Arm Delay for Optimal Marker Placement**

long ArmFindDly ( AGEN \*tAgen );

Input:

**tAgen** Pointer to Arm Generator Parameter Structure

Return:

0 on Success or Error Code on Failure

Example:

ArmFindDly ( &tAgen );

This function may be called to find the delay that provides the optimal marker placement. The settings contained in the **tParm** member of the AGEN structure are DTS207x parameters used as feedback for assessing the marker placement. When this function successfully returns, the **lCyclDly** and **lFineDly** parameters will be altered to the values that were determined to provide the greatest jitter tolerance.

This page intentionally left blank.

The following code samples are provided in order to aid in getting started using the Wavecrest Production API. These code samples are provided for instructional purposes only.

# **5.1 MODIFYING WINDOW STRUCTURE PARAMETERS**

The following code snippet shows how parameters pertaining to a highlevel window structure may be modified.

```
/* Allocate window structure */
STAT tStat;
/* Zero out the structure, and initialize to defaults */
memset ( &tStat, 0, sizeof ( STAT ) );
WavDefStat ( &tStat );
/* Change input parameters from default */
tStat.tParm.lFuncNum = FUNC_PW_P; /* Function PW+ */
tStat.tParm.lChanNum = 2; \frac{1}{2} /* Channel 2 */
tStat.tParm.lAutoArm = ARM EXTRN; /* External Arm */
tStat.tParm.lStrtArm = 2; \left(\frac{1}{2} + \frac{1}{2}\right) /* Start Arm 2 */
tStat.tParm.lStopArm = 2; \frac{1}{2} /* Stop Arm 2 */
tStat.tParm.lSampCnt = 500; /* Sample Size */
tStat.tParam.lStopCnt = 11; /* Stop Count */
```
# **5.2 PERFORMING TAIL-FIT**

The following code snippet shows how a tail-fit can be performed in a Histogram Window. Note that it may take many passes for the tail-fit to succeed. Therefore you may want to error if not successfully in a certain number of passes. Set the **lPass** parameter to 0 to start a new tail-fit analysis.

```
/* Allocate window structure, and initialize to defaults */
HIST tHist;
memset ( &tHist, 0, sizeof ( HIST ) );
WavDefHist ( &tHist );
/* Enable tail-fit */
tHist.lTailFit = 1;
/* Loop until tail-fit is successful */
while ( !tHist.tTfit.lGood )
  {
  if ( WavGetHist ( &tHist ) )
   goto ErrorHandler;
  }
```
## **5.3 DRAWING FROM A PLOT STRUCTURE**

This code snippet shows how to draw from a plot structure. The example is for Microsoft Visual C++, but can be modified for other platforms.

```
void DrawPlot ( CDC *pCdc, // Pointer to device context.
               CRect *wind, // Window to draw within
                            // in device coordinates.
                PLOT *plot, // Source plot structure.
                double xmin, // Plot extents to use when
                double xmax, // drawing, this allows a
                double ymin, // margin to be added around
                double ymax )// plot or overlay of plots
  { // with differing extents.
  long i;
  double x, y;
  // First plot X point as a percent of window extents
  x = (plot->dXmin - xmin) / (xmax - xmin);
  // First plot X point in device coordinates
  x = ( double ) ( wind-> right - wind->left )*x+( double ) wind->left;
  // First plot Y point as a percent of window extents
  y = (plot{-}dlata[0] - ymin ) / ( ymax - ymin );
  // First plot Y point in device coordinates
  y = ( double ) ( wind->bottom - wind->top )
    * ( 1.0 - y ) + ( double ) wind->top;
  // Move current location to the first plot point
  pCdc \rightarrow MoveTo ( ( int ) x, ( int ) y );
  for ( i = 1; i < plot->lNumb; i++ )
    {
    // Calculate what the next X point is
   x = ( ( plot->dXmax - plot->dXmin ) * ( double ) i/ ( double ) ( plot->lNumb-1)+ plot->dXmin );
    // This plot X point as a percent of window extents
   x = (x - xmin) / (xmax - xmin);
    // This plot X point in device coordinates
   x = ( double ) ( wind-<i>x</i>ight - wind-<i>x</i>left)* x + ( double ) wind->left;// This plot Y point as a percent of window extents
   y = (plot{-}edData[i] - ymin ) / ( ymax - ymin );
    // This plot Y point in device coordinates
   y = ( double ) ( wind->bottom - wind->top )
      * ( 1.0 - y ) + ( double ) wind->top;
    // Draw line to this plot point
   pCdc->LineTo ( ( int ) x, ( int ) y );
    }
  }
```
## **5.4 PERFORMING A DATACOM MEASUREMENT**

This code snippet shows how a dataCOM measurement can be taken. Error checking is performed at each step, and several acquisition parameters are overridden. A pulsefind is used to determine suitable voltage levels, and results are printed.

```
/* Declare required include files */
#include <stdio.h>
#include <string.h>
#include "wavapi.h"
int main(void)
  {
 /* Local variables */
 DCOM tDcom;
  int RetCode;
  /* Initialize DTS207x device */
 RetCode = DtsInitDev("hpib, 5", 0, 5);if (RetCode)
    {
    fprintf(stderr,
      "\nDtsInitDev failed, return code = %i\n", RetCode);
    DtsExitDev();
    return -1;
    }
  /* Initialize structure to defaults */
 memset(&tDcom, 0, sizeof (DCOM));
 WavDefDcom(&tDcom);
  /* Override to use external arming */
 tDcom.tParm.lAutoArm = ARM_EXTRN;
 /* Select the pattern to use */
 strcpy(tDcom.sPtnName, "2^7-1.ptn");
  /* Do not measure the Bit Rate */
 tDcom.lGetRate = 0;
  /* Assign the Bit Rate to use */
  tDcom.dBitRate = 1.0625e9;
  /* Perform a pulsefind */
 RetCode = WavPulsFnd(&tDcom.tParm, WIND_DCOM);
  if (RetCode)
    {
    fprintf(stderr,
      "\nWavPulsFnd failed, return code = i\n'n", RetCode);
    DtsExitDev();
    return -1;
    }
```

```
/* Acquire the measurement */
RetCode = WavGetDcom(&tDcom);
if (RetCode)
  {
  fprintf(stderr,
    "\nWavGetDcom failed, return code = i\n", RetCode);
  DtsExitDev();
  return -1;
  }
/* Print the results in picoseconds */
fprintf(stderr,
  "Deterministic Jitter: %.3lfps\n", tDcom.dDdjt * 1e12);
fprintf(stderr,
  "Random Jitter: %.3lfps\n", tDcom.dRjit[0] * 1e12);
fprintf(stderr,
  "Total Jitter: %.3lfps\n", tDcom.dTjit[0] * 1e12);
/* Release the memory */
WavClrDcom(&tDcom);
/* Release the device */
RetCode = DtsExitDev();
if (RetCode)
  \left\{ \right.fprintf(stderr,
    "\nDtsExitDev failed, return code = i\n'n", RetCode);
 return -1;
  }
/* Indicate successful completion of the program */
return 0;
}
```
# **6.1 SUPPORTED COMPILERS FOR THE WAVECREST PRODUCTION API**

The Wavecrest Production API was built and is supported using the following compilers. Other compilers may be used and provide satisfactory results, although performance is not guaranteed.

## **Win32 (Win95, Win98, and WinNT 4.0)** Microsoft Visual C++ 5.0 and above Microsoft C/C++ Optimizing Compiler 11.00 Microsoft Visual Basic 6.0 **HP-UX 9.05** HP C/ANSI C Developer's Bundle A.B9.05.3A **HP-UX 10.2** HP C/ANSI C Developer's Bundle B.10.20.03 **Sun 4.1.x (Solaris 1)** SPARCompiler C 3.0.1 **Sun 2.5.1 or above (Solaris 2)** SPARCompiler C 3.0.1

# **6.2 BUILD REQUIREMENTS**

When building an application using the Wavecrest Production API the following requirements need to be considered.

# **6.2.1 Win32 (Win95, Win98, and WinNT 4.0)**

A static stub library and dynamic library link library (DLL) are supplied for developing under Microsoft Windows. You can link to the static stub library which relieves all the programming of the chores normally associated with linking to a DLL. The DLL libraries must be available in the current directory or somewhere in the PATH in order to execute the application.

The define **WIN32** must be supplied to enable options specific to Microsoft Windows platforms. If you are developing within the Visual C++ environment, this define is automatically supplied for you. If you are using a command line compiler, this define may be supplied as follows:

cl -c -DWIN32 apitest.c

The define **CPLUSPLUS** must be supplied if you are developing a Microsoft C++ application. This informs the compiler that the DLL was created as a C library, and does not contain the additional information that is normally contained in a  $C_{++}$  library. If you are developing a standard  $C$ application, supplying this define will result in an error. If you are using a command line compiler, this define may be supplied as follows:

cl -c -DWIN32 -DCPLUSPLUS apitest.c

In order to produce a DLL which is compatible for use with Visual Basic, fully packed structures are used. As long as the supplied include files are used in conjunction with the Microsoft compiler, this requirement is fulfilled by a supplied **#pragma** statement which removes all structure padding. If you are using another compiler, consult its documentation in order to enable full structure packing.

When developing under Visual Basic the two files **dtsapi.bas** and **wavapi.bas** are substituted for the normal C include files. These two files should be added as modules in your project, and contain all function call and structure declarations. The two DLL files need to be available in the current directory or somewhere in the PATH in order to execute the resulting application.

## **6.2.2 All UNIX Platforms**

The define **WIN32** must NOT be defined when compiling under UNIX platforms. This define enables options which are not suitable under UNIX platforms.

# **6.2.3 HP-UX 9.05 and HP-UX 10.20**

The ANSI C compiler must be used. ANSI compatibility is enabled from a command line by specifying the **-Aa** option as follows:

```
cc -c -Aa apitest.c
```
Required HPIB support is supplied by linking to the Standard Instrument Control Library. This library must already be installed per manufacturers documentation. This library can be included by adding **-lsicl** to the link command. The resulting link command including the Wavecrest API libraries takes the form:

cc -Aa apitest.o -ldts -lwav -lsicl -lm -o apitest

#### **6.2.4 Sun 4.1.x (Solaris 1)**

The ANSI C compiler must be used. ANSI compatibility is enabled from a command line by using the **acc** command as follows:

```
acc -c apitest.c
```
Required GPIB support is supplied by linking to the National Instruments GPIB Library. This library must already be installed per manufacturers documentation. This library can be included by adding **-lgpib** to the link command. The resulting link command including the Wavecrest API libraries takes the form:

```
acc apitest.o -ldts -lwav -lgpib -o apitest
```
#### **6.2.5 Sun 2.5.1 or above (Solaris 2)**

The standard ANSI C compiler must be used. The command line would appear as follows:

```
cc -c apitest.c
```
Required GPIB support is supplied by linking to the National Instruments GPIB Library. This library must already be installed per manufacturers documentation. This library can be included by adding **-lgpib** to the link command. The resulting link command including the Wavecrest API libraries takes the form:

cc apitest.o -ldts -lwav -lgpib -lm -o apitest

This page intentionally left blank.

# **APPENDIX A – ERROR CODES**

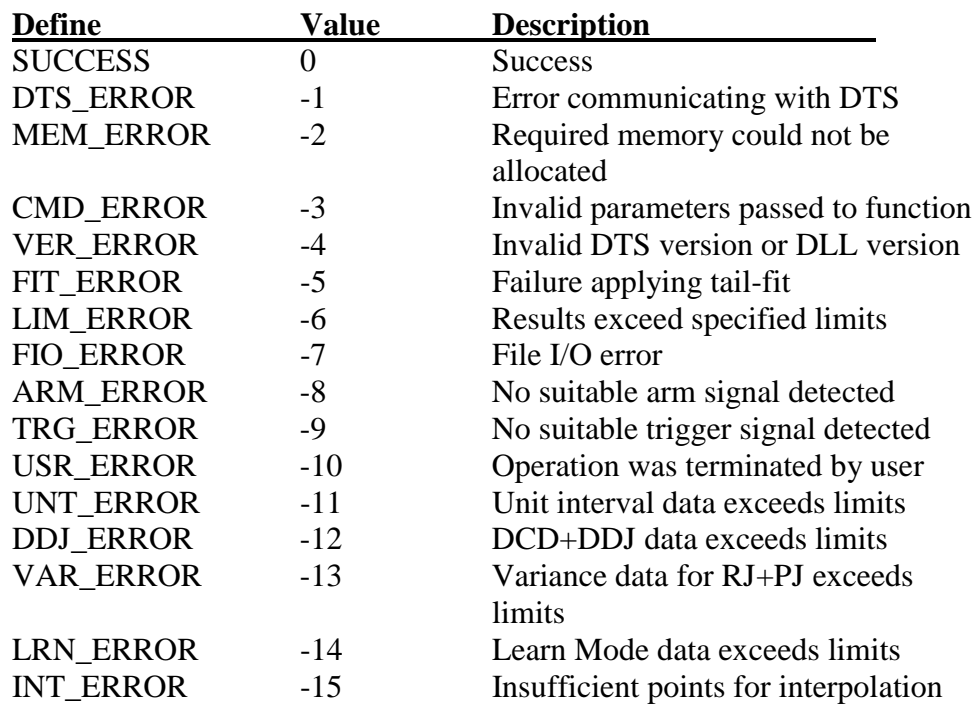

The following shows what the sample program in Chapter 1 might look like written as a Visual Basic subroutine:

```
Private Sub Sample_Click()
' Step #1 Allocate Required Structures
Dim tStat As STAT
' Step #2 Initialize the DTS207x
If (DtsInitDev("dev5", 0, 5) <> 0) Then
 mainDisplay.Text = "DtsInitDev failed..."
 GoTo ExitPoint:
End If
' Step #3 Initialize STAT Window Structure
         memset() is not necessary, in VBasic
' objects are automatically cleared
WavDefStat tStat
' Step #4 Perform Data Acquisition
If (WavGetStat(tStat) <> 0) Then
 mainDisplay.Text = "WavGetStat failed..."
 GoTo ExitPoint:
End If
' Step #5 Print Results
mainDisplay.Text = "-Wavecrest Production API-" & _
 vbCrLf & "- Sample Application -" & vbCrLf & _
              Average: " &
 Format(tStat.dMean * 1000000000#, "0.000") & "ns" & _
 vbCrLf & " 1-Sigma: " & _
 Format(tStat.dSdev * 1000000000000#, "0.000") & "ps" & _
 vbCrLf & " Minimum: " & _
 Format(tStat.dMini * 1000000000#, "0.000") & "ns" & _
 vbCrLf & " Maximum: " & _
 Format(tStat.dMaxi * 1000000000#, "0.000") & "ns"
' Step #6 Cleanup and Return
WavClrStat tStat
ExitPoint:
DtsExitDev
End Sub
```
# WAVECREST Corporation

Toll Free: 1-800-733-7128 www.wavecrest.com

World Headquarters: West Coast Office: Europe Office: Europe Office: 7626 Golden Triangle Drive 1735 Technology Drive, Suite 400 Lilenthalalle 25 1735 Technology Drive, Suite 400 Lilenthalalle 25 Eden Prairie, MN 55344 San Jose, CA 95110 D-80939 Munchen (952) 831-0030 (408) 436-9000 (408) 436-9000 (11-49-89-32225330 FAX: (952) 831-4474 FAX: (408) 436-9001 FAX: (952) 831-4474 FAX: (408) 436-9001 FAX: 011-49-89-32225333<br>Toll Free: 1-800-733-7128 1-800-821-2272